SUOMI

# brother PIKA-ASENNUSOPAS

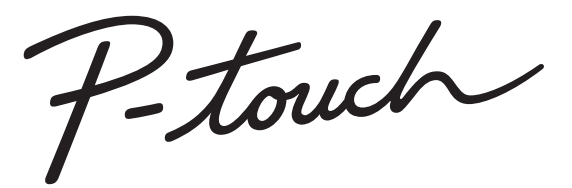

# **E550W**

**Lue tämä käyttöopas ennen P-touch-tarratulostimen käytön aloittamista. Säilytä tätä käyttöopasta paikassa, josta saat sen nopeasti käsiisi tarvittaessa. Käy osoitteessa support.brother.com olevassa sivustossamme, niin saat tuotetukea ja vastauksia usein kysyttyihin kysymyksiin.**

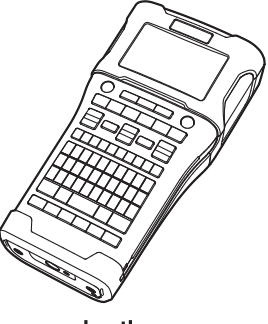

www.brother.com

## **JOHDANTO**

Kiitos P-touch E550W:n ostamisesta.

Uusi E550W-tarratulostimesi on intuitiivinen, helppokäyttöinen ja monipuolinen tarratulostin, joka tekee ammattimaisia ja laadukkaita tarroja.

Tässä käyttöoppaassa on useita P-touch-tarratulostimen käyttöön liittyviä varotoimenpiteitä ja perustoimenpiteitä. Lue tämä käyttöopas huolellisesti ennen käyttöä ja säilytä sitä helposti saatavilla.

## **Käytettävissä olevat käyttöoppaat**

Seuraavat käyttöoppaat ovat saatavilla tälle P-touch-tarratulostimelle. Uusimmat käyttöoppaat voi ladata Brother-tukisivustosta osoitteesta [support.brother.com](http://support.brother.com/)

#### **Pika-asennusopas (tämä opas)**

Tässä oppaassa on tietoja, jotka sinun tulee lukea ennen P-touch-tarratulostimen käyttämistä, kuten ohjeet tulostimen valmistelua varten.

#### **Käyttöopas (PDF-muotoinen käyttöopas CD-levyllä)**

Tässä oppaassa on perustietoja P-touch-tarratulostimen käyttämisestä sekä yksityiskohtaisia vianmääritysvihjeitä.

#### **Verkkokäyttäjän opas E550W-tarratulostimelle**

Tässä oppaassa on tietoja verkkoasetuksista. Tämä opas voidaan ladata Brother-tukisivustosta osoitteesta [support.brother.com](http://support.brother.com/)

## **Tietokoneiden kanssa käytettävissä olevat sovellukset**

**P-touch Editor P-touch Transfer Manager**

**P-touch Update Software** Jos haluat lisätietoja, katso ["P-touch-ohjelmiston käyttäminen" sivulla 41](#page-40-0).

## **Mobiililaitteiden kanssa käytettävissä olevat sovellukset**

Brother tarjoaa erilaisia sovelluksia käytettäviksi P-touch-tarratulostimen kanssa. Niitä ovat esimerkiksi sovellukset, joiden avulla voit tulostaa suoraan Applen iPhonestasi, iPadistasi ja iPod touchistasi tai Android™-älypuhelimestasi, sekä sovellukset, joiden avulla voit siirtää tietoja, kuten tietokoneen avulla luotuja malleja, symboleja ja tietokantoja, P-touchtarratulostimeen langattomasti.

Brother-sovellukset voidaan ladata ilmaiseksi App Storesta tai Google Playstä.

## **Ohjelmistokehityspaketit**

Ohjelmistokehityspaketti (SDK, Software Development Kit) on saatavilla. Käy Brother Developer Centerissä [\(www.brother.com/product/dev/index.htm](http://www.brother.com/product/dev/index.htm)).

## **HUOMAUTUS**

#### AKUN VAIHTAMINEN VÄÄRÄN TYYPPISEKSI AIHEUTTAA RÄJÄHDYSVAARAN. HÄVITÄ KÄYTETYT AKUT OHJEIDEN MUKAISESTI.

#### **Vaatimustenmukaisuusvakuutus (vain Eurooppa/Turkki)**

Brother Industries, Ltd. 15-1, Naeshiro-cho, Mizuho-ku, Nagoya 467-8561, Japan

ilmoittaa, että tämä tuote on Euroopan yhteisössä voimassa olevien kaikkien asianmukaisten direktiivien ja säädösten olennaisten vaatimusten mukainen. Vaatimustenmukaisuusvakuutus voidaan ladata WWW-sivustostamme. Käy osoitteessa [support.brother.com](http://support.brother.com/) ja toimi seuraavasti → valitse **Käyttöohjeet** → valitse tulostimesi malli → valitse **Vaatimustenmukaisuusvakuutus** → valitse **Lataa**. Vaatimustenmukaisuusvakuutus ladataan PDF-tiedostona.

#### **Radiolaitedirektiivin 2014/53/EU vaatimustenmukaisuusvakuutus (vain Eurooppa/ Turkki) (koskee malleja, joissa on radiopäätelaitetoimintoja)**

Brother Industries, Ltd. 15-1, Naeshiro-cho, Mizuho-ku,

Nagoya 467-8561, Japan

vakuuttaa, että nämä tuotteet ovat Euroopan unionin RED-direktiivin 2014/53/EU määräysten mukaisia. Kopio vaatimustenmukaisuusvakuutuksesta voidaan ladata noudattamalla vaatimustenmukaisuusvakuutuksen osan ohjeita.

#### **Langaton lähiverkko**

Tämä laite tukee langatonta liitäntää.

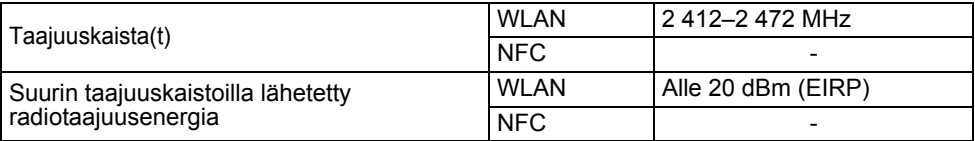

#### **Tietoja komission säädöksen 801/2013 noudattamisesta**

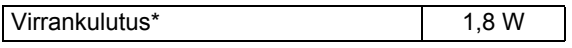

\* Kaikki verkkoportit aktivoituina ja yhdistettyinä

Kuinka WLAN otetaan käyttöön / poistetaan käytöstä Langattoman toiminnon ottaminen käyttöön:

Paina **WiFi**-näppäintä.

Langattoman toiminnon poistaminen käytöstä:

Poista langaton toiminto käytöstä painamalla **WiFi**-näppäintä uudelleen.

#### **Huomautus kokoamisesta ja julkaisemisesta**

Tämä käyttöopas on koottu ja julkaistu Brother Industries, Ltd.:n valvonnassa. Se sisältää uusimmat tuotteen kuvaukset ja tekniset tiedot.

Tämän käyttöoppaan sisältöä ja tuotteen teknisiä tietoja voidaan muuttaa ilman ennakkoilmoitusta.

Jos E550W-käyttöjärjestelmästä tulee saataville uusia versioita, tämä käyttöopas ei välttämättä ole päivitettyjen toimintojen ja ominaisuuksien mukainen. Tämän vuoksi saatat huomata, että uusi käyttöjärjestelmä ja tämän käyttöoppaan sisältö saattavat olla erilaiset. Brotherin tuotteissa, liittyvissä tavaramerkeissä ja muussa materiaalissa olevat yritysten tavaramerkit ja tuotteiden nimet ovat kaikki kyseisten yritysten tavaramerkkejä tai rekisteröityjä tavaramerkkejä.

#### **Tavaramerkit ja tekijänoikeudet**

Microsoft, Windows Vista, Windows Server ja Windows ovat Microsoft Corp.:n rekisteröityjä tavaramerkkejä tai tavaramerkkejä Yhdysvalloissa ja/tai muissa maissa.

Apple, Macintosh, Mac OS, iPhone, iPad ja iPod ovat Apple Inc.:n rekisteröityjä tavaramerkkejä Yhdysvalloissa ja muissa maissa.

Tässä asiakirjassa käytetyt muiden ohjelmistojen ja tuotteiden nimet ovat niiden kehittäneiden yritysten tavaramerkkejä tai rekisteröityjä tavaramerkkejä.

Wi-Fi ja Wi-Fi Alliance ovat Wi-Fi Alliancen rekisteröityjä tavaramerkkejä.

Jokaisella yrityksellä, jonka ohjelmiston nimi on mainittu tässä käyttöoppaassa, on erityinen ohjelmiaan koskeva käyttöoikeussopimus.

Brotherin tuotteissa, liittyvissä tavaramerkeissä ja muussa materiaalissa olevat yritysten tavaramerkit ja tuotteiden nimet ovat kaikki kyseisten yritysten tavaramerkkejä tai rekisteröityjä tavaramerkkejä.

#### **Huomautuksia avoimen lähdekoodin käyttöoikeuksista**

Tämä tuote sisältää avoimen lähdekoodin ohjelmistoa. Jos haluat nähdä avoimen lähdekoodin käyttöoikeushuomautukset, siirry mallisi kotisivun käyttöohjeiden lataamisen valintaosaan Brother-tukisivustossa osoitteessa [support.brother.com](http://support.brother.com/)

OTNAQHOL<sup>®</sup>

# **Sisällys**

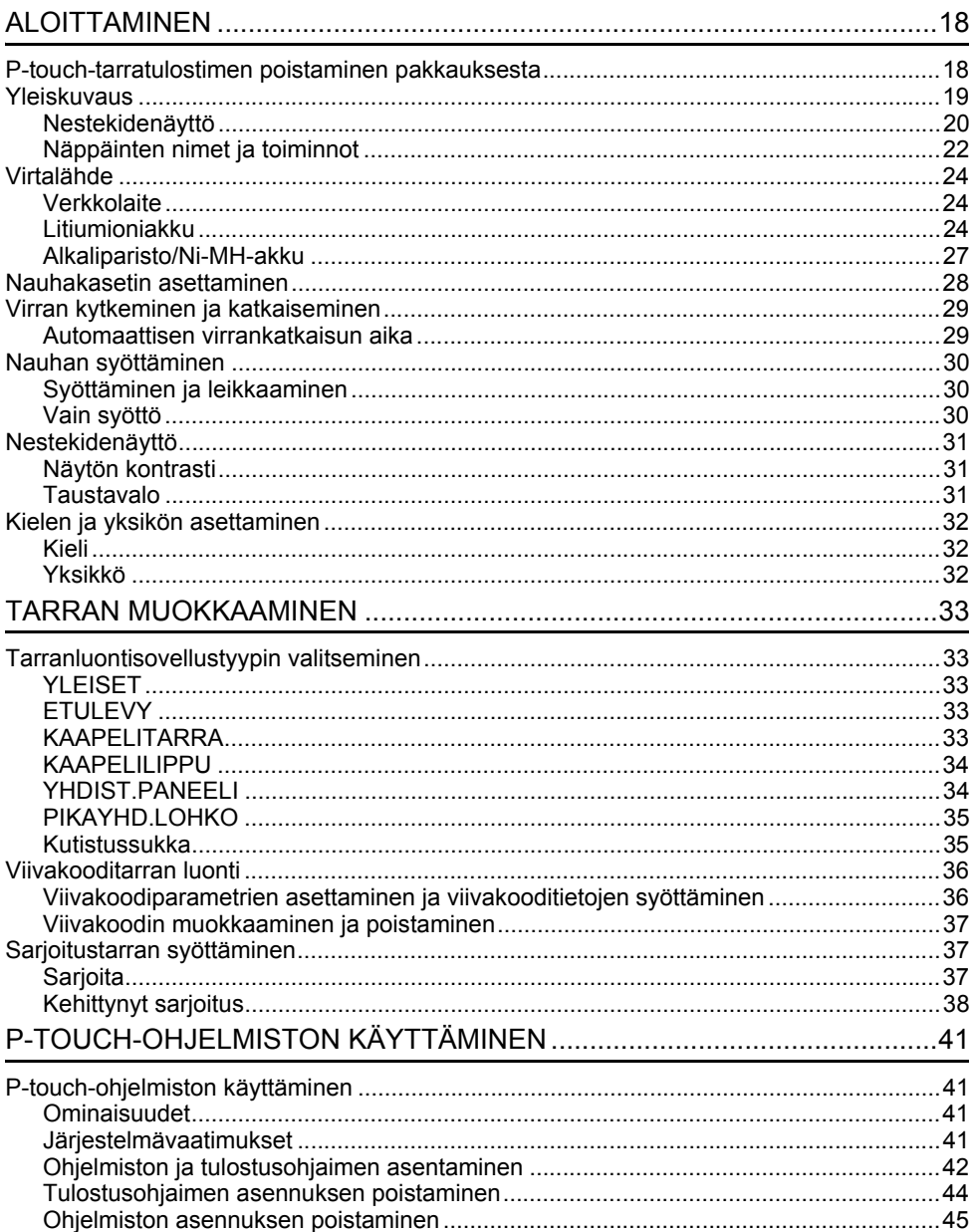

## **Varotoimenpiteet**

Tärkeät tapaturmia ja aineellisia vahinkoja estävät huomautukset on merkitty eri symboleilla. Symbolit ja niiden merkitykset ovat seuraavat:

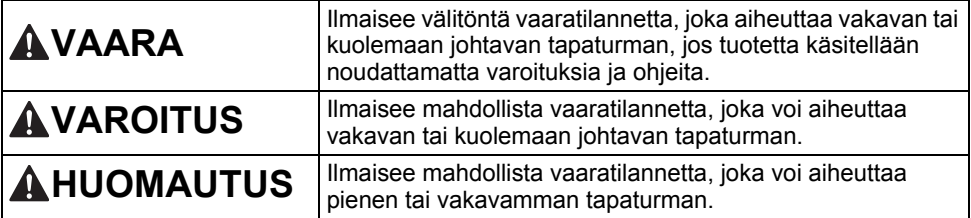

#### Tässä käyttöoppaassa käytetään seuraavia symboleja:

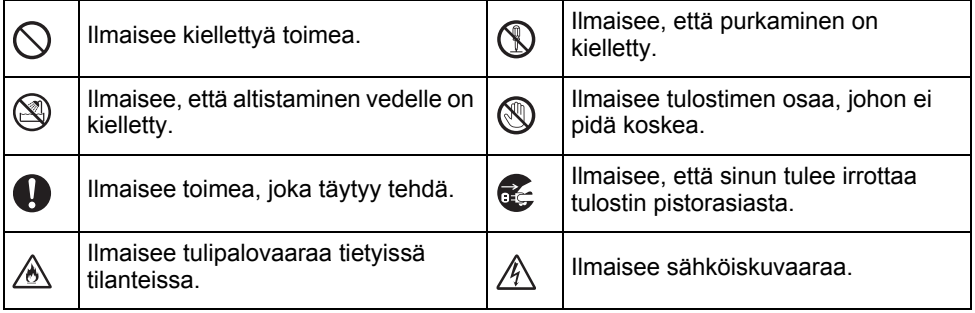

# **VAARA**

#### **Litiumioniakku**

Lue seuraavat litiumioniakkuun (kutsutaan tästä eteenpäin nimellä "akku") liittyvät varotoimenpiteet huolellisesti. Jos näitä varotoimenpiteitä ei noudateta, akun ylikuumentumisesta, vuotamisesta tai murtumisesta voi seurata oikosulku, räjähdys, savua, tulipalo, sähköisku, tapaturma tai tuotteen tai muun omaisuuden vahingoittuminen.

- Käytä akkua vain siihen tarkoitukseen,  $\circlearrowright$
- ⚠ johon se on tarkoitettu. P-touchtarratulostin ja akku on suunniteltu toimimaan yksinomaan toistensa kanssa. ÄLÄ aseta akkua eri P-touchtarratulostimeen tai eri akkua P-touchtarratulostimeesi, tai muuten voi seurata tulipalo tai vahingoittuminen.
- Jos haluat ladata akun, aseta se  $\circledcirc$
- P-touch-tarratulostimeen ja käytä sitten ⚠ erityisesti tälle P-touch-tarratulostimelle suunniteltua verkkolaitetta.
- ÄLÄ lataa akkua lähellä tulta tai  $\circledcirc$ suorassa auringonvalossa. Tämä
- Ѧ saattaa aktivoida suojauspiirit, jotka on suunniteltu estämään korkean lämpötilan aiheuttaman vaaran. Suojauspiirien aktivointi voi aiheuttaa lataamisen pysähtymisen, lataamisen suorittamisen liian suurella virralla/ jännitteellä, jos suojauspiiri joutuu epäkuntoon, tai epänormaalin kemiallisen reaktion akun kanssa.
- Kun lataat akkua, käytä ainoastaan  $\mathord{\circlearrowright}$
- ∕ঌ∖ erityisesti akulle suunniteltua akkulaturia.
- $\overline{\mathcal{O}}$ ÄLÄ anna kaapeleiden tai muiden
- ⊛∖ metalliesineiden koskettaa akun kosketuspintoihin. ÄLÄ kanna tai säilytä akkua metalliesineiden, kuten kaulakorujen tai hiuspinnien, kanssa. Muuten voi aiheutua oikosulku, ja sähköä johtavat metalliesineet, kuten kaapelit, kaulakorut tai hiuspinnit, voivat ylikuumentua.
- $\circ$ ÄLÄ käytä akkua lähellä tulta,
- lämmityslaitteita tai muita sijainteja, ⚠ joiden lämpötila on korkea (yli 80 °C).
- $\infty$ ÄLÄ anna akun päästä kosketuksiin veden kanssa tai upota veteen. Ѧ
- $\infty$ ÄLÄ käytä akkua syövyttävissä ympäristöissä, kuten paikoissa, joissa ⚠ on suolainen ilma, suolaista vettä, happoja, emäksiä, syövyttäviä kaasuja, kemikaaleja tai mitä tahansa muita syövyttäviä nesteitä.
- ÄLÄ käytä akkua, jos se on  $\infty$
- $\mathbb{A}$ vahingoittunut tai vuotaa.
- $\circ$ ÄLÄ juota mitään liitäntöjä suoraan
- akkuun. Muuten sisäinen eristys voi ⚠ sulaa, kaasua saattaa vapautua tai turvamekanismit voivat joutua epäkuntoon.
- $\circledcirc$ ÄLÄ käytä akkua niin, että sen navat
- (+ ja –) ovat väärin päin. Tarkista akun ∧ suunta ennen akun asettamista äläkä yritä pakottaa akkua P-touchtarratulostimeen. Akun lataaminen niin, että sen navat ovat väärin päin, saattaa aiheuttaa epänormaalin kemiallisen reaktion akun kanssa tai epänormaalin virrankulun purkautumisen yhteydessä. ÄLÄ liitä akkua suoraan mihinkään kodin pistorasiaan.

e

#### **JOHDANTO**

# **AVAARA**

#### **Litiumioniakku**

- P-touch-tarratulostimesta tai akusta ல
- vuotava neste (elektrolyytti) saattaa Ѧ ilmaista, että akku on vioittunut. Jos akku vuotaa, lopeta P-touchtarratulostimen käyttö heti, irrota verkkolaite ja eristä P-touchtarratulostin asettamalla se pussin sisään.

Älä koske elektrolyyttiin. Jos elektrolyyttiä joutuu silmiisi, älä hiero silmiä. Huuhdo silmät heti suurella määrällä vesijohtovettä tai muuta puhdasta vettä ja hakeudu lääkäriin. Jos elektrolyyttiä jää silmiin, se voi aiheuttaa silmävamman. Jos elektrolyyttiä joutuu ihollesi tai vaatteillesi, huuhtele iho tai vaatteet heti vedellä.

 $\mathcal{O}$ ÄLÄ aseta akkua tai akun sisältävää

- P-touch-tarratulostinta mikroaaltouuniin ⊛ tai korkeapainesäiliöön.
- $\infty$ ÄLÄ jätä tyhjentynyttä akkua P-touchtarratulostimeen pitkäksi aikaa. Muuten akun käyttöikä voi lyhentyä, tai voi aiheutua oikosulku.
- $\mathbf{\Omega}$ Jos P-touch-tarratulostinta voi käyttää vain lyhyen ajan, vaikka akku olisi ladattu täyteen, akku on saattanut saavuttaa käyttöikänsä lopun. Vaihda akku uuteen. Kun poistat ja vaihdat akkua, peitä vanhan akun navat teipillä, jotta akku ei menisi oikosulkuun.
- ÄLÄ pura, muokkaa tai yritä korjata  $\circlearrowright$ akkua. Ѧ
- $\circlearrowright$ ÄLÄ hävitä akkua polttamalla tai
- ylikuumenna sitä tarkoituksellisesti. Muuten sisäinen eristys voi sulaa, kaasua saattaa vapautua tai turvamekanismit voivat joutua epäkuntoon. Lisäksi elektrolyyttineste voi syttyä tuleen.
- $\infty$ ÄLÄ puhkaise akkua millään esineellä,
- altista sitä voimakkaille iskuille tai heitä Ѧ sitä. Akun suojauspiirin vahingoittuminen saattaa aiheuttaa akun lataamisen epätavallisella virralla/ jännitteellä tai epänormaalin kemiallisen reaktion akun sisällä.
- ÄLÄ polta akkua tai hävitä sitä  $\infty$ talousjätteen mukana.

# **AVAROITUS**

#### <span id="page-8-0"></span>**P-touch-tarratulostin**

Noudata näitä ohjeita, jotta voit välttää tulipalon, sähköiskun, tapaturman riskin ja/tai P-touch-tarratulostimen tai muun omaisuuden vahingoittumisen.

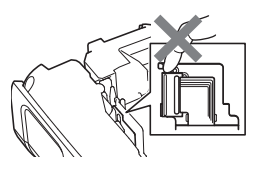

- $\circledR$ ÄLÄ anna P-touch-tarratulostimen kastua äläkä käytä P-touchtarratulostinta paikoissa, joissa se saattaa kastua, kuten kylpyhuoneissa tai pesualtaiden lähellä.
- $^{\circledR}$ ÄLÄ kosketa mitään tulostuspään lähellä olevaa metalliosaa. Tulostuspää tulee erittäin kuumaksi käytön aikana ja on yhä erittäin kuuma heti käytön jälkeen. Älä koske siihen suoraan käsin.
- ÄLÄ pura P-touch-tarratulostinta. Ota yhteyttä Brotherin asiakaspalveluun P-touch-tarratulostimen tutkimista, säätämistä ja korjaamista varten.
- P-touch-tarratulostimen pakkaamisessa  $\infty$ on käytetty muovipusseja. Vältä tukehtumisvaara pitämällä nämä pussit pois vauvojen ja lasten ulottuvilta.
- Jos huomaat kuumuutta, epänormaalia Æ. hajua, P-touch-tarratulostimen värin tai muodon muutoksia tai jotakin muuta epätavallista käyttäessäsi P-touchtarratulostinta tai sen säilytyksessä, lopeta P-touch-tarratulostimen käyttäminen heti, irrota verkkolaite ja poista akut.
	- Älä pudota P-touch-tarratulostinta tai lyö sitä, jotta se ei vahingoitu.
- $\oslash$ ÄLÄ käytä P-touch-tarratulostinta, jos sen sisällä on vieraita esineitä. Jos P-touchtarratulostimen sisään joutuu vettä, metallia tai muita vieraita esineitä, irrota verkkolaite pistorasiasta, poista akut ja ota yhteyttä Brotherin asiakaspalveluun.
- $\circ$ Älä käytä P-touch-tarratulostinta erityisvaatimuksia asettavissa paikoissa, kuten lääketieteellisiin hoitoihin liittyvien laitteiden lähellä. Sähkömagneettiset häiriöt saattavat saada lääketieteellisiin hoitoihin käytettävän laitteen toimimaan virheellisesti.
- $\mathbf 0$ Käyttäjien, joilla on sydämentahdistin, tulee siirtyä kauemmas P-touchtarratulostimesta, jos he kokevat olonsa epänormaaliksi. Tämän jälkeen heidän tulee välittömästi hankkiutua lääkäriin.

#### **JOHDANTO**

# **AVAROITUS**

#### **Alkaliparistot/Ni-MH-akut**

Noudata näitä ohjeita, jotta voit välttää nesteiden vuotamisen, kuumentumisen, pariston/ akun murtumisen ja tapaturman.

- $\infty$ ÄLÄ heitä paristoa/akkua tuleen, kuumenna sitä, aiheuta sille oikosulkua, pura sitä tai lataa sitä uudelleen.
- $\infty$ ÄLÄ anna paristojen/akkujen kastua esimerkiksi käsittelemällä niitä märillä käsillä tai roiskuttamalla juomaa niiden päälle.
- $\mathbf \Omega$ Jos paristoista/akuista vuotanut neste joutuu silmiisi, huuhtele silmäsi heti suurella määrällä puhdasta vettä ja hankkiudu sitten lääkäriin. Jos vuotanutta nestettä joutuu silmiisi, seurauksena voi olla näön menetys tai muu silmävamma.
- $\infty$ ÄLÄ anna minkään metalliesineen koskettaa pariston/akun plus- ja miinusnapoja.
- ÄLÄ käytä teräviä esineitä, kuten pihtejä  $\infty$ tai metallista kynää, paristoja/akkuja poistaessasi tai vaihtaessasi.
- ÄLÄ käytä vahingoittunutta, muotoaan ↷ muuttanutta tai vuotavaa paristoa/akkua tai paristoa/akkua, jonka etiketti on vahingoittunut. Muuten saattaa aiheutua ylikuumentumista. Vahingoittuneen tai vuotavan pariston/ akun käyttäminen voi johtaa myös siihen, että akkunestettä joutuu käsiisi. Jos vuotanutta nestettä joutuu käsiisi ja hankaat silmiäsi, seurauksena voi olla näön menetys tai muu silmävamma. Huuhtele kätesi heti suurella määrällä puhdasta vettä ja hankkiudu sitten lääkäriin.

# **AVAROITUS**

#### **Verkkolaite**

Noudata näitä ohjeita, jotta voit välttää tulipalon, aineellisen vahingon, sähköiskun, virhetilanteen tai tapaturman riskin.

 $\bf{a}$ Varmista, että pistoke on pistorasiassa kokonaan. Älä käytä löysältä tuntuvaa pistorasiaa.

 $\mathbf 0$ Käytä aina määritettyä verkkolaitetta ja kytke verkkolaite aina pistorasiaan, jolla on määritetty jännite (220–240 V). Muuten saattaa seurata henkilövahinko tai P-touch-tarratulostimen tai muun omaisuuden vahingoittuminen. Brother ei ota vastuuta mistään onnettomuudesta tai vahingoittumisesta, joka aiheutuu siitä, että määritettyä verkkolaitetta ja verkkolaitteen johtoa ei $\Diamond$ käytetä.

- $\varnothing$ ÄLÄ kytke mukana toimitettua verkkolaitetta tai verkkolaitteen johtoa muihin tuotteisiin.
- A\ ÄLÄ kosketa verkkolaitetta ja P-touchtarratulostinta ukonilman aikana. Salamanisku saattaa harvinaisissa tapauksissa aiheuttaa sähköiskun, kun P-touch-tarratulostinta käytetään ukonilman aikana.

#### **Nauhaleikkuri**

 $\circledR$ ÄLÄ koske leikkuriyksikön terään.

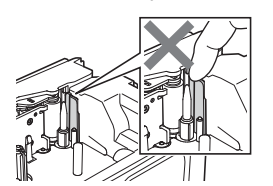

- $\infty$ ÄLÄ kosketa verkkolaitetta tai virtapistoketta märin käsin.
- ÄLÄ käytä verkkolaitetta tiloissa, jotka  $\infty$ ovat kosteita tai joissa ilmankosteus on suuri, kuten kylpyhuoneessa.

 $\bigcirc$  ÄLÄ käytä vioittunutta verkkolaitteen johtoa tai virtapistoketta.

- ÄLÄ vahingoita verkkolaitteen johtoa tai  $\infty$ pistoketta, äläkä aseta niiden päälle raskaita esineitä tai tee niihin muutoksia. Älä taivuta verkkolaitteen johtoa tai vedä sitä väkisin.
	- ÄLÄ pudota verkkolaitetta, lyö sitä tai vioita sitä muulla tavalla.

# **A**HUOMAUTUS

#### **Alkaliparistot/Ni-MH-akut**

Noudata näitä ohjeita, jotta voit välttää pariston/akun nesteiden vuotamisen, ylikuumentumisen tai repeytymisen.

 $\infty$ ÄLÄ käytä muuta kuin P-touchtarratulostimen kanssa käytettäväksi määritettyä paristoa/akkua. Älä yhdistele keskenään uusia ja vanhoja paristoja/akkuja, eri tyyppisiä, eri latausasteilla olevia, eri valmistajien tai eri mallisia paristoja/akkuja. Älä aseta paristoa/akkua niin, että sen navat (+ ja -) ovat väärin päin.

 $\mathbf \Omega$ Jos paristosta/akusta vuotanutta nestettä joutuu ihollesi tai vaatteillesi, huuhtele iho tai vaatteet heti puhtaalla vedellä.

**O** Poista paristot/akut, jos et aio käyttää P-touch-tarratulostinta pitkään aikaan.

#### **Verkkolaite**

- **O** Jos et aio käyttää P-touchtarratulostinta pitkään aikaan, irrota verkkolaite pistorasiasta.
- **A** Kun irrotat verkkolaitetta pistorasiasta, pidä aina kiinni verkkolaitteesta.
- $\Diamond$  ÄLÄ käytä verkkolaitetta kosteissa tiloissa, kuten kylpyhuoneessa.
- $\bullet$ Lue akkujen ja akkulaturin ohjeet huolellisesti ennen Ni-MH-akkujen käyttämistä, ja käytä akkuja sekä laturia oikein.
- $\bullet$ Kun käytät Ni-MH-akkuja, lataa akut erityisellä, asianmukaisella akkulaturilla ennen käyttöä.
- $\bigcirc$  ÄLÄ pura tai muokkaa paristoja/akkuja.
- $\infty$ ÄLÄ altista paristoja/akkuja kuumuudelle tai hävitä niitä polttamalla.

- $\bigcirc$  ÄLÄ ylikuormita pistorasiaa verkkolaitteella.
- ÄLÄ pura tai muokkaa verkkolaitetta.

ÄLÄ anna verkkolaitteen tai ∩ virtapistokkeen kastua esimerkiksi käsittelemällä niitä märillä käsillä tai roiskuttamalla juomaa niiden päälle.

#### **Nauhaleikkuri**

Vältä pienet tapaturmat ja P-touch-tarratulostimen vahingoittuminen noudattamalla näitä ohjeita.

- ÄLÄ avaa nauhalokeron kantta käyttäessäsi leikkuriyksikköä.
- ÄLÄ paina leikkuriyksikköä liian  $\infty$ voimakkaasti.

# **AHUOMAUTUS**

#### **P-touch-tarratulostin**

Vältä pienet tapaturmat ja P-touch-tarratulostimen vahingoittuminen noudattamalla näitä ohjeita.

 $\mathbf \Omega$ Säilytä P-touch-tarratulostinta  $\bigcirc$  ÄLÄ käytä P-touch-tarratulostinta tasaisella, vakaalla alustalla, kuten tiloissa, jotka ovat kosteita tai joissa työpöydällä tai hyllyllä. ilmankosteus on suuri, kuten  $\oslash$ ÄLÄ jätä P-touch-tarratulostinta tai kylpyhuoneessa. nauhaa lasten ulottuville. ÄLÄ anna P-touch-tarratulostimen  $\infty$  $\infty$ ÄLÄ aseta raskaita esineitä P-touchkastua esimerkiksi käsittelemällä sitä tarratulostimen päälle. märillä käsillä tai roiskuttamalla juomaa Käytä aina ehdotettua verkkolaitetta sen päälle.  $\mathbf{\Omega}$ ÄLÄ pura tai muokkaa P-touch-(AD-E001) P-touch-tarratulostimelle ja tarratulostinta. kytke se pistorasiaan, jossa on määritetty jännite. Muuten P-touch-Jos huomaat kuumuutta, epänormaalia  $\mathbf \Omega$ tarratulostin saattaa vahingoittua tai hajua, P-touch-tarratulostimen värin tai toimia virheellisesti. muodon muutoksia tai jotakin muuta epätavallista käyttäessäsi P-touchtarratulostinta tai sen säilytyksessä, lopeta P-touch-tarratulostimen käyttäminen heti, irrota verkkolaite ja

poista akut.

e **JOHDANTO JOHDANTO**

## **Yleiset varotoimenpiteet**

#### **Litiumioniakku**

- Litiumioniakussa on ostoajankohtana hieman virtaa, jotta P-touch-tarratulostimen toiminta voidaan tarkistaa. Litiumioniakku tulee kuitenkin ladata täyteen verkkolaitteen avulla, ennen kuin P-touch-tarratulostinta käytetään.
- Jos P-touch-tarratulostinta ei käytetä pitkään aikaan, irrota litiumioniakku P-touchtarratulostimesta ja säilytä sitä sijainnissa, jossa se ei ole alttiina staattiselle sähkölle, suurelle kosteudelle, korkeille lämpötiloille (suositus on 15–25 °C:n lämpötila ja 40–60 %:n kosteus). Lataa litiumioniakku vähintään puolen vuoden välein, jotta se pysyy tehokkaana ja sen käyttöikä ei lyhene.
- Jos huomaat litiumioniakussa mitä tahansa epätavallista, kuten ylikuumentumista tai ruostetta, kun käytät sitä ensimmäistä kertaa, ÄLÄ jatka akun käyttämistä. Ota yhteyttä Brotherin asiakaspalveluun.

#### **P-touch-tarratulostin**

- ÄLÄ asenna P-touch-tarratulostinta minkään sellaisen laitteen lähelle, joka aiheuttaa sähkömagneettisia häiriöitä. P-touch-tarratulostin saattaa toimia virheellisesti esimerkiksi television, radion tai mikroaaltouunin lähellä.
- ÄLÄ käytä P-touch-tarratulostinta mitenkään muuten tai mihinkään muuhun kuin tässä oppaassa kuvattuun tarkoitukseen. Muussa tapauksessa saattaa aiheutua tapaturmia tai P-touch-tarratulostin voi vahingoittua.
- ÄLÄ aseta asiaankuulumattomia esineitä esimerkiksi nauhan ulostuloaukkoon, verkkolaitteen liittimeen tai mihinkään muuhun P-touch-tarratulostimen osaan.
- ÄLÄ kosketa tulostuspäähän (katso [sivu 9\)](#page-8-0) sormin. Käytä tulostuspään puhdistamisessa valinnaista tulostuspään puhdistuskasettia (TZe-CL4) tai pehmeää puhdistusmateriaalia (kuten vanupuikkoa) (katso lisätietoja Käyttöoppaasta).
- ÄLÄ puhdista mitään P-touch-tarratulostimen osaa alkoholilla tai muilla orgaanisilla liuottimilla. Käytä ainoastaan pehmeää, kuivaa kangasta.
- ÄLÄ aseta P-touch-tarratulostinta suoraan auringonpaisteeseen tai lähelle lämmittimiä tai muita kuumia laitteita. Älä myöskään aseta sitä mihinkään sijaintiin, jossa se altistuu erittäin korkeille tai matalille lämpötiloille, suurelle kosteudelle, tai pölylle. P-touchtarratulostimen käytön normaali lämpötila-alue on 10–35 °C.
- ÄLÄ jätä mitään kumi- tai vinyylimateriaalia tai kumista tai vinyylistä valmistettuja tuotteita P-touch-tarratulostimen päälle pitkäksi ajaksi, tai muutoin P-touch-tarratulostin saattaa tahriutua.
- Jotkin merkit tai symbolit saattavat olla vaikeita lukea ympäristöolosuhteista ja käytössä olevista asetuksista riippuen.
- Käytä P-touch-tarratulostimen kanssa Brother TZe -nauhoja tai HSe-sukkia.
- ÄLÄ vedä kasetin nauhaa tai kohdista siihen voimaa, jotta P-touch-tarratulostin ei vahingoitu.
- ÄLÄ yritä tulostaa tarroja käyttäen tyhjää nauhakasettia tai niin, ettei P-touchtarratulostimessa ole nauhakasettia. Muussa tapauksessa tulostuspää vioittuu.
- ÄLÄ yritä leikata nauhaa tulostamisen tai syöttämisen aikana, tai muutoin nauha vahingoittuu.
- Riippuen sijainnista, materiaalista ja ympäristöolosuhteista tarra saattaa irrota tai liimautua kiinni pysyvästi tai tarran väri saattaa muuttua tai tarttua toisiin esineisiin.

**COHDANTO JOHDANTO**

- Öljy- tai vesipohjaisella musteella tehdyt merkinnät saattavat näkyä niiden päälle kiinnitetyn tarran läpi. Jos haluat piilottaa kyseiset merkinnät, käytä kahta tarraa päällekkäin tai tummaa tarraa.
- Kaikki muistiin tallennetut tiedot menetetään, jos P-touch-tarratulostin hajoaa tai sitä korjataan, tai jos paristo/akku tyhjenee.
- Kun virta katkaistaan yli kahdeksi minuutiksi, kaikki teksti ja muotoiluasetukset poistetaan. Myös muistiin tallennetut tekstitiedostot poistetaan.
- Näytön päällä on suojaava läpinäkyvä muovitarra valmistuksen ja kuljetuksen aikana. Tämä tarra tulee poistaa ennen käyttöä.
- Tulostetun tarran pituus voi olla eri kuin näytetty tarran pituus.
- Tässä mallissa voi käyttää myös kutistussukkaa. Lisätietoja on Brotherin sivustossa ([www.brother.com\)](http://www.brother.com/). Et pysty tulostamaan kehyksiä tai P-touch-tarratulostimeen esiasetettuja malleja tai käyttämään tiettyjä fonttiasetuksia, kun käytät kutistussukkaa. Tulostetut merkit voivat myös olla pienempiä kuin TZe-nauhan kanssa.
- P-touch-tarratulostin ei lataa Ni-MH-akkuja.
- Tulostettu tarra voi olla erilainen kuin nestekidenäytössä näkyvä kuva.
- Huomaa, ettei Brother Industries, Ltd. ota vastuuta mistään vahingosta tai tapaturmasta, joka aiheutuu siitä, ettei tässä käyttöoppaassa lueteltuja varotoimenpiteitä noudateta.
- Suosittelemme, että luet tämän Käyttöoppaan huolellisesti ennen P-touch-tarratulostimen käyttämistä, ja säilytät sitä tarratulostimen lähellä tulevaa tarvetta varten.

#### **CD-levy**

- ÄLÄ naarmuta CD-levyä, altista sitä erittäin korkeille tai matalille lämpötiloille, aseta sen päälle raskaita esineitä tai taivuta sitä.
- CD-levyllä oleva ohjelmisto on tarkoitettu käytettäväksi P-touch-tarratulostimen kanssa, ja se voidaan asentaa useampaan kuin yhteen tietokoneeseen.

## **Tässä oppaassa käytetyt symbolit**

Seuraavia symboleita käytetään tässä oppaassa ilmaisemaan lisätietoja.

Tämä symboli ilmaisee tietoja tai ohjeita, joiden huomiotta jättäminen voi johtaa

: vahingoittumiseen tai tapaturmaan, tai toimenpiteitä, joiden tekeminen johtaa virheisiin.

: Tämä symboli ilmaisee tietoja tai ohjeita, joiden avulla voit ymmärtää P-touchtarratulostimen toimintaa entistä paremmin ja käyttää sitä entistä tehokkaammin.

#### **JOHDANTO**

## **P-touch-tarratulostimen käyttäminen**

#### **Tarran luonti P-touch-tarratulostimen avulla**

## **ALOITTAMINEN 1**

• P-touch-tarratulostimen valmisteleminen. [S. 18](#page-17-2)

## **TARRAN LUONTI 2**

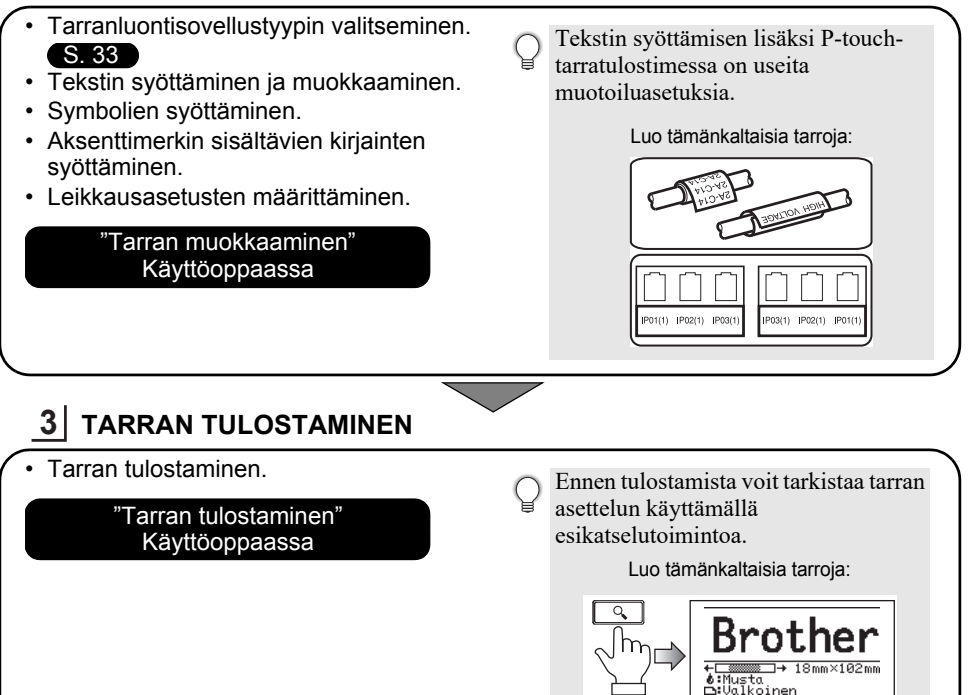

• Poista tarrat heti niiden leikkaamisen jälkeen, jotta ne eivät jää nauhan ulostuloaukkoon. • Älä aseta P-touch-tarratulostinta pystyasentoon käytön aikana. Muuten leikatut tarrat voivat pudota tarratulostimen sisään ja aiheuttaa toimintavikoja.

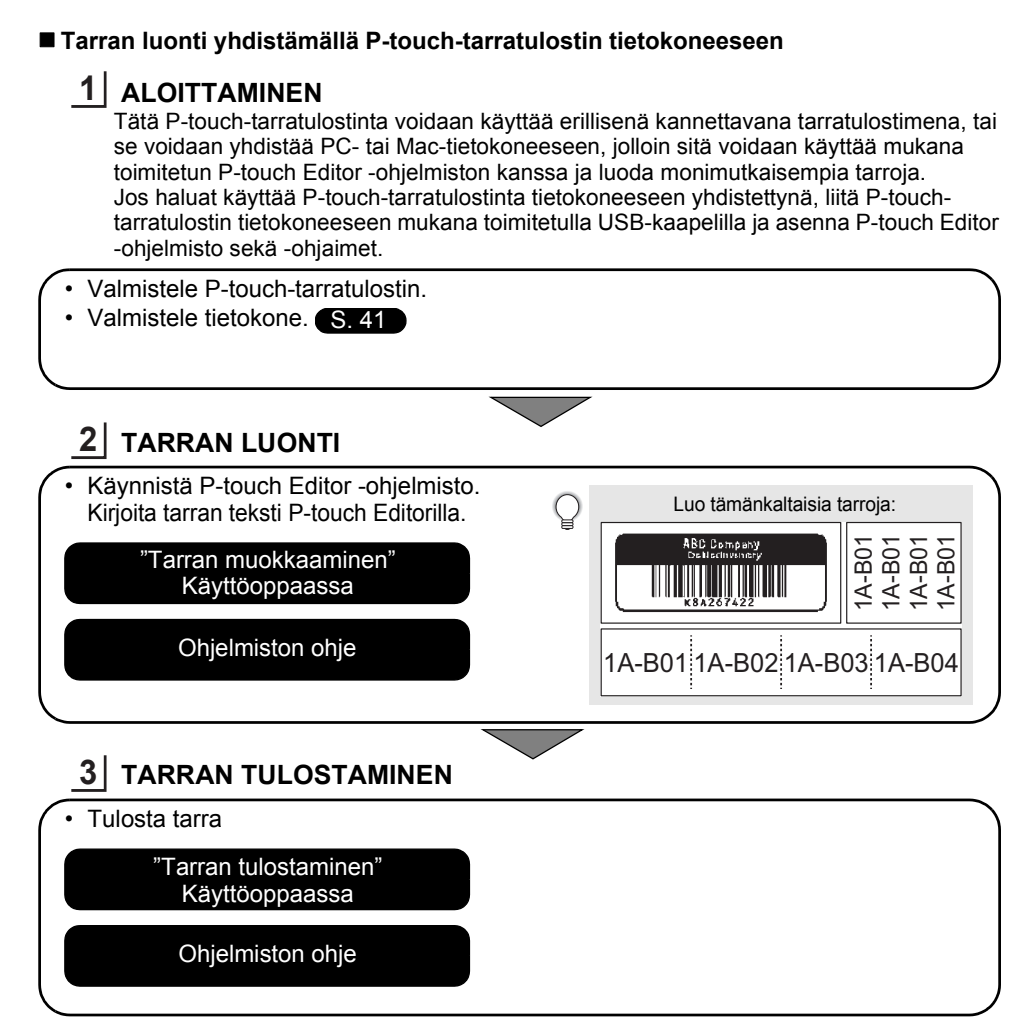

 $\overline{1}$  • Poista tarrat heti niiden leikkaamisen jälkeen, jotta ne eivät jää nauhan ulostuloaukkoon. • Älä aseta P-touch-tarratulostinta pystyasentoon käytön aikana. Muuten leikatut tarrat voivat pudota P-touch-tarratulostimen sisään ja aiheuttaa toimintavikoja.

# <span id="page-17-2"></span><span id="page-17-0"></span>**ALOITTAMINEN**

## **P-touch-tarratulostimen poistaminen pakkauksesta**

<span id="page-17-1"></span>Tarkista ennen P-touch-tarratulostimen käyttämistä, että pakkaus sisältää seuraavat kohteet:

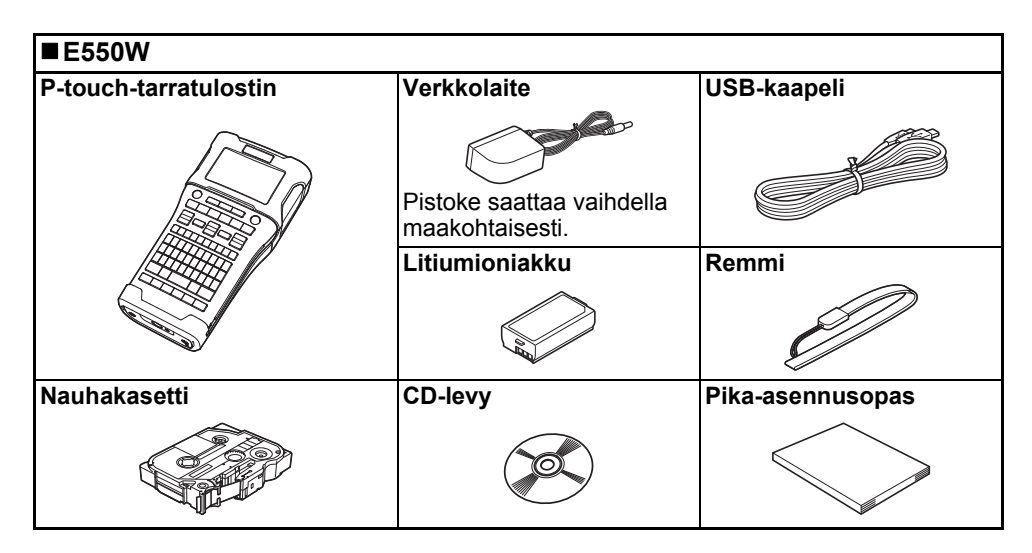

## **Yleiskuvaus**

<span id="page-18-0"></span>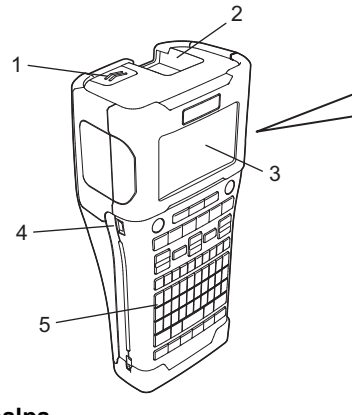

- **1. Kannen salpa**
- **2. Nauhan ulostuloaukko**
- **3. Nestekidenäyttö**
- **4. Mini-USB-portti**
- **5. Näppäimistö**

**8. Vapautusvipu 9. Tulostuspää**

**6. Nauhaleikkuri 7. Nauhakasettilokero**

8 9

6 7

Nestekidenäytön päällä on suojakalvo suojaamassa naarmuuntumiselta, kun tarratulostin toimitetaan tehtaalta. Poista kyseinen suojakalvo ennen P-touch-tarratulostimen käyttämistä.

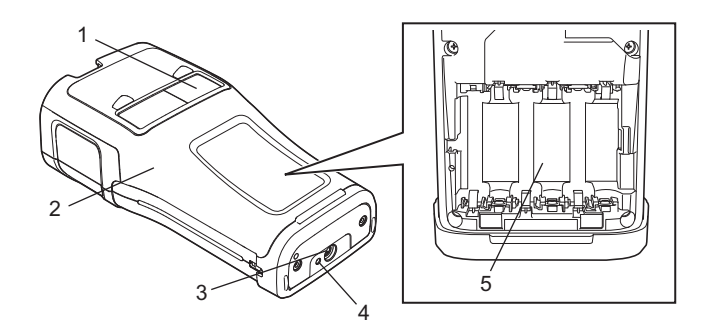

- **1. Nauhan näyttö**
- **2. Takakansi**
- **3. Verkkolaitteen liitin**
- **4. Merkkivalo**
- **5. Paristolokero**

#### **ALOITTAMINEN** . . . . . . . . . . . . . . .

#### <span id="page-19-0"></span>**Nestekidenäyttö**

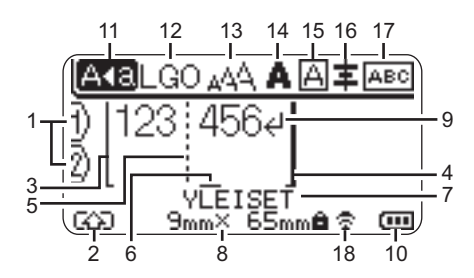

#### **1. Rivinumero**

Ilmaisee rivinumeron tarra-asettelussa.

#### **2. Siirtotila**

Ilmaisee, että siirtotila on käytössä.

#### **3. Rivin alku / 4. Rivin loppu**

Rivin alun ja lopun välinen alue tulostetaan.

Lyhyet viivat, jotka alkavat rivin alun/ lopun viivoista, ilmaisevat tarra-asettelun lopun.

#### **5. Lohkon erotinviiva**

Ilmaisee lohkon lopun.

#### **6. Kohdistin**

Ilmaisee nykyisen tietojensyöttökohdan. Merkit syötetään kohdistimen vasemmalle puolelle.

#### **7. Tarranluontisovellustyyppi** Ilmaisee nykyisen tarranluontisovellustyypin.

#### **8. Nauhan koko**

Ilmaisee syötettyä tekstiä seuraavan nauhan pituuden: Nauhan leveys x tarran pituus

Jos tarran pituus on määritelty, näkyy myös nauhan koon oikealla puolella.

## **9. Rivinvaihtosymboli**

Ilmaisee tekstirivin lopun.

#### **10. Akun latauksen taso**

Ilmaisee jäljellä olevan akun latauksen. Näytetään vain, kun käytössä on litiumioniakku.

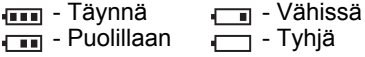

#### **11. Isojen kirjainten tila**

Ilmaisee, että isojen kirjainten tila on käytössä.

#### **12.–16. Tyylitiedot**

Ilmaisee nykyisen fontin (12), merkkikoon (13), merkkityylin (14), kehyksen (15) ja tasauksen (16) asetukset. Tasaustietoja ei välttämättä näytetä

valitun tarranluontisovellustyypin mukaan.

#### **17. Asettelutiedot**

Ilmaisee suunnan, asettelun, erottimen, käänteisyyden ja toistuvan tekstin asetukset. Näytetyt kohteet vaihtelevat valitun tarranluontisovellustyypin mukaan.

#### **18. Langaton yhteys**

Ilmaisee langattoman yhteyden nykyisen tilan.

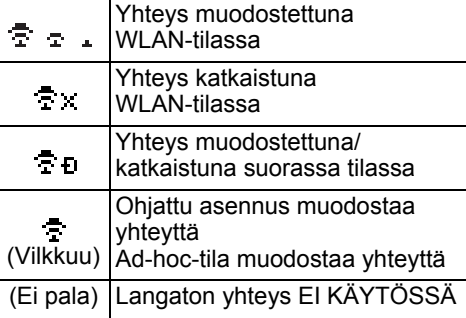

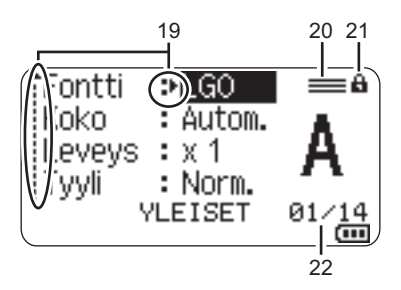

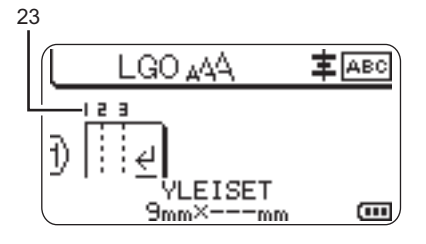

#### **19. Kohdistimen valinta**

Valitse valikkokohteita näppäinten  $\triangle$  ja  $\blacktriangledown$  avulla. Muuta asetuksia näppäinten  $\triangleleft$  ja  $\triangleright$  avulla.

## **20. Määritetyn rivin merkki**

Ilmaisee, että kullekin riville on tehty erilliset asetukset.

#### **21. Lukitusmerkki**

Ilmaisee, ettei joitakin kohteita voi muuttaa.

#### **22. Laskuri**

Ilmaisee valittuna olevan luvun / valittavissa olevan luvun.

#### **23. Lohkon numero**

Ilmaisee lohkon numeron.

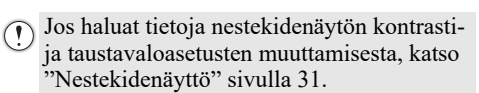

#### **ALOITTAMINEN** . . . . . . . . . . . . . . . .

#### <span id="page-21-0"></span>**Näppäinten nimet ja toiminnot**

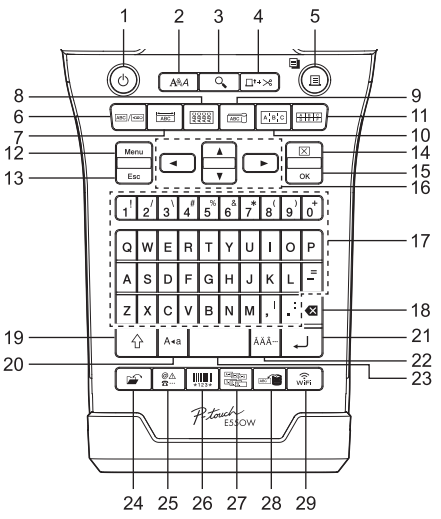

Oletuskieli on englanti.

#### **1. Virta**

Kytkee virran P-touch-tarratulostimeen ja katkaisee siitä virran.

#### **2. Tyyli**

Asettaa merkki- ja tarramääritteet.

## **3. Esikatselu**

Näyttää esikatselun tarrasta.

#### **4. Syö.&leik.**

Syöttää 24,5 mm tyhjää nauhaa ja leikkaa sen jälkeen nauhan.

#### **5. Tulosta**

- Tulostaa nyt muistissa olevan tarran nauhalle.
- Tulostaa useita kopioita **Vaihto**näppäimellä.

#### **6. Yleiset**

Luo yleiskäyttötarroja.

#### **7. Etulevy**

Luo tarroja etulevyille, nimikylteille ja yksittäisen portin sovelluksille.

#### **8. Kaapelitarra**

Luo tarroja, jotka kiertyvät kaapelin, säikeen tai johdon ympärille.

#### **9. Kaapelilippu**

Luo kaapelilipputarroja.

#### **10. Yhdistämispaneeli**

Luo yksi- ja monirivisiä tarroja yhdistämispaneelin porttiryhmää varten.

#### **11. Pikayhdistämislohko**

Luo jopa kolme riviä pitkiä tarroja pikayhdistämislohkoja varten.

#### **12. Valikko**

Asettaa P-touch-tarratulostimen käyttöasetukset (kuten Kieli ja Säätö).

#### **13. Esc (Escape)**

Peruuttaa nykyisen komennon ja palauttaa tietojen syöttönäytön näkyviin tai palaa edelliseen vaiheeseen.

#### **14. Tyhjennä**

Poistaa kaiken syötetyn tekstin tai kaiken tekstin ja nykyiset tarra-asetukset.

#### **15. OK**

Valitsee näytössä näkyvän asetuksen.

#### **16. Kohdistin (** $\triangle \blacktriangledown$  **4)** Siirtää kohdistinta nuolen suuntaan.

#### **17. Kirjaimet**

- Näiden näppäinten avulla voit kirjoittaa kirjaimia tai numeroita.
- Isoja kirjaimia ja symboleita voidaan kirjoittaa näiden näppäinten avulla käytettäessä **Isot kirjaimet**- tai **Vaihto**näppäintä.

#### **18. BS (askelpalautin)**

Poistaa kohdistimen vasemmalla puolella olevan merkin.

#### **19. Vaihto**

Käyttämällä tätä näppäintä yhdessä kirjain- ja numeronäppäinten kanssa voit kirjoittaa isoja kirjaimia tai numeronäppäimissä näkyviä symboleita.

#### **20. Isot kirjaimet**

Ottaa isojen kirjainten tilan käyttöön tai poistaa sen käytöstä.

#### **21. Rivinvaihto**

- Lisää uuden rivin tekstiä syötettäessä.
- Kun kyseessä on "YLEISET" tarrasovellustyyppi, lisää uuden lohkon, kun käytetään yhdessä **Vaihto**näppäimen kanssa.

#### **22. Aksenttimerkki**

Tämän avulla voit valita ja syöttää aksenttimerkin sisältävän kirjaimen.

#### **23. Välilyönti**

- Lisää tyhjän tilan.
- Palauttaa asetuksen sen oletusarvoksi.

#### **24. Tiedosto**

Mahdollistaa tiedostomuistissa olevien usein käytettyjen tarrojen tulostamisen, avaamisen, tallentamisen tai poistamisen.

#### **25. Symboli**

Tämän avulla voit valita ja syöttää symbolin käytettävissä olevien symbolien luettelosta.

#### **26. Viivakoodi**

Avaa "Viivakoodin asetus" -näytön.

#### **27. Sarjoita**

- Tulostaa sarjoitettuja tarroja.
- Sarjoittaa ja tulostaa tarraan mitkä kaksi numeroa tahansa samanaikaisesti, kun käytetään yhdessä **Vaihto**-näppäimen kanssa.

#### **28. Tietokanta**

Käyttää ladatussa tietokannassa olevaa valittua tietuealuetta tarran luontiin.

#### **29. WiFi**

Aloittaa WLAN-tietoliikenteen tai langattoman suoran tietoliikenteen.

**23**

#### **ALOITTAMINEN** . . . . . . . . . . . . . . . . . .

## **Virtalähde**

#### <span id="page-23-1"></span><span id="page-23-0"></span>**Verkkolaite**

Käytä tälle P-touch-tarratulostimelle verkkolaitetta AD-E001:tä (verkkolaite). Kytke verkkolaite suoraan P-touch-tarratulostimeen.

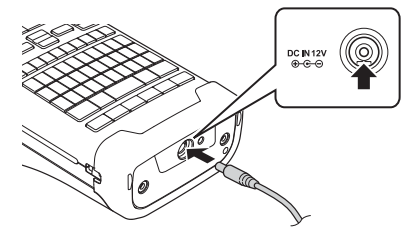

- AD-18:aa tai AD-24ES:ää ei voi käyttää.
- 1 Aseta verkkolaitteen johdon pistoke suoraan P-touch-tarratulostimen liittimeen, jossa on merkintä DC IN 12 V.
- Aseta verkkolaitteen pistoke tavalliseen pistorasiaan. **2**
- Katkaise virta P-touch-tarratulostimesta ennen verkkolaitteen irrottamista.
	- Älä vedä verkkolaitteen johtoa tai taivuta sitä.
	- Kun virta (verkkovirta ja akkuvirta) katkaistaan yli kahdeksi minuutiksi, kaikki teksti ja muotoiluasetukset poistetaan.
	- Ladatut symbolit, mallit ja tietokannat tallennetaan, vaikka virtaa ei olisi saatavilla.
	- Kun verkkolaitteen pistoke asetetaan pistorasiaan, voi kestää muutamia sekunteja, ennen kuin (Virta) -painike on otettu käyttöön.

Kun verkkolaite on irti pistorasiasta, P-touch-tarratulostimen muistin suojaamiseen ja varmistamiseen suositellaan käytettävän litiumioniakkuja (BA-E001), AA-kokoisia alkaliparistoja (LR6) tai Ni-MH-akkuja (HR6), jotka on asennettu P-touch-tarratulostimeen.

#### <span id="page-23-2"></span>**Litiumioniakku**

#### **Litiumioniakun asentaminen**

- Avaa takakansi painamalla kannen salpaa. **1**
	- 1. Takakansi
	- 2. Kannen salpa

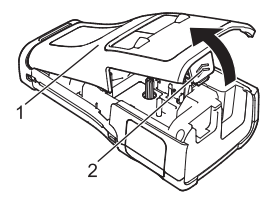

Aseta litiumioniakku paristolokeroon. **2**

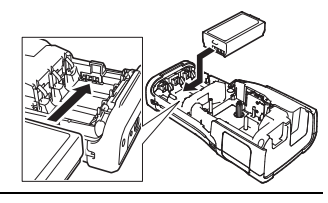

- Varmista, että takakannen reunan koukut on asetettu oikein, ja kiinnitä sitten kansi **3** takaisin paikalleen.
- Jos et pysty kiinnittämään takakantta, varmista tarkistamalla, että valkoinen vipu on yläasennossa. Jos näin ei ole, nosta vipua ja kiinnitä kansi sitten.

#### **Litiumioniakun poistaminen**

Irrota paristolokeron kansi ja poista litiumioniakku. Kiinnitä sitten paristolokeron kansi takaisin paikalleen.

#### **Litiumioniakun lataaminen**

Litiumioniakku voidaan ladata, kun se on asetettuna P-touch-tarratulostimeen. Lataa litiumioniakku seuraavien ohjeiden mukaisesti.

- Lataa litiumioniakku seuraavien ohjeiden mukaisesti ennen sen käyttämistä.
- Litiumioniakun lataaminen täyteen voi kestää jopa kuusi tuntia.
- Varmista, että P-touch-tarratulostimen virta on katkaistu. Jos P-touch-tarratulostimeen on kytketty virta, katkaise virta painamalla (Virta) -painiketta ja pitämällä sitä alaspainettuna. **1**
- Varmista, että litiumioniakku on asennettuna P-touch-tarratulostimessa. **2**
- Kytke P-touch-tarratulostin pistorasiaan verkkolaitteen avulla. **3** Sovitinliittimen vieressä oleva merkkivalo syttyy lataamisen aikana ja sammuu, kun litiumioniakku on ladattu täyteen. Näytössä näkyvä akun latauksen tason ilmaisin käyttää kolmea palkkia .......

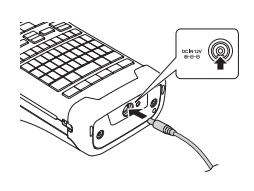

## **Litiumioniakun lataamisen lopettaminen**

Jos haluat lopettaa litiumioniakun lataamisen, irrota verkkolaite.

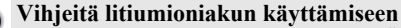

- Lataa litiumioniakku ennen käyttöä. Älä käytä sitä, ennen kuin se on ladattu.
- Litiumioniakku voidaan ladata lämpötilassa 5–35 °C. Lataa litiumioniakku ympäristössä, jonka lämpötila on tällä alueella. Jos ympäristön lämpötila ei ole tällä alueella, litiumioniakku ei lataudu, ja akun varauksen ilmaisin palaa.
- Jos P-touch-tarratulostinta käytetään, kun litiumioniakku on asennettuna ja verkkolaite on kytkettynä, akun varauksen ilmaisin saattaa sammua ja lataaminen pysähtyä, vaikka litiumioniakkua ei ole ladattu täyteen.

#### **ALOITTAMINEN** . . . . . . . . . . . . . . . . . .

#### **Litiumioniakun ominaisuudet**

Kun ymmärrät litiumioniakun ominaisuudet, voit käyttää sitä parhaalla mahdollisella tavalla.

- Litiumioniakun käyttäminen tai säilyttäminen ympäristössä, jonka lämpötila on korkea tai matala, saattaa lyhentää sen käyttöikää. Akun käyttöiän lyhentymistä nopeuttaa erityisesti litiumioniakun käyttäminen, kun sen lataus on suuri (vähintään 90 prosenttia) paikassa, jossa se altistuu korkeille lämpötiloille.
- P-touch-tarratulostimen käyttäminen ja lataaminen litiumioniakun ollessa asennettuna saattaa lyhentää sen käyttöikää. Jos käytät P-touch-tarratulostinta litiumioniakun ollessa asennettuna, irrota verkkolaite.
- Jos P-touch-tarratulostinta ei käytetä yli kuukauteen, poista litiumioniakku P-touchtarratulostimesta, kun sen lataus on enintään 50 %, ja säilytä akkua sitten viileässä paikassa poissa suorasta auringonvalosta.
- Jos litiumioniakkua ei käytetä pitkään aikaan, suosittelemme sen lataamista puolen vuoden välein.
- Jos kosketat jotakin P-touch-tarratulostimen osaa litiumioniakun ollessa latauksessa, P-touchtarratulostimen kyseinen osa voi tuntua lämpimältä. Tämä on normaalia ja P-touchtarratulostinta voidaan käyttää turvallisesti. Jos P-touch-tarratulostin tulee erittäin kuumaksi, lopeta sen käyttö.

#### **Tekniset tiedot**

- Lataamisaika: Noin kuusi tuntia, kun ladataan verkkolaitteen (AD-E001) avulla
- Nimellisjännite: Tasavirta, 7,2 V
- Nimelliskapasiteetti: 1 850 mAh

#### **Litiumioniakku**

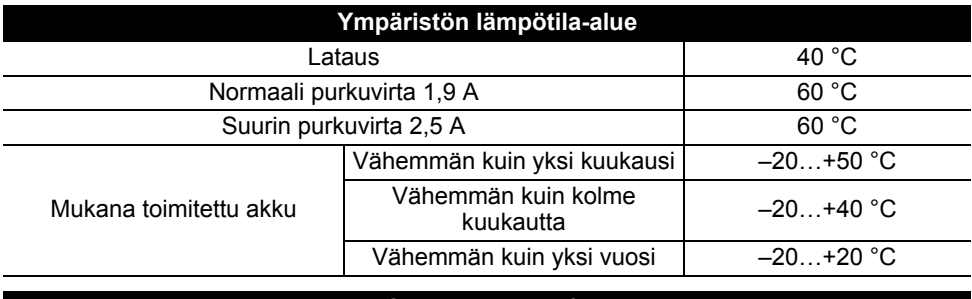

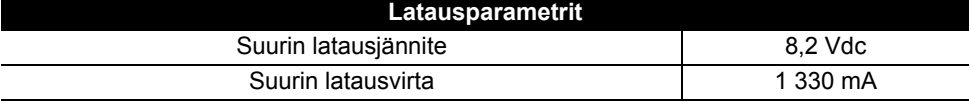

#### **P-touch-tarratulostin**

- Latausvirta: 800 mA
- Latausjännite: enintään 8,2 V (maksimi)

## <span id="page-26-0"></span>**Alkaliparisto/Ni-MH-akku**

- Kun olet varmistanut, että virta on katkaistuna, poista takakansi P-touch-tarratulostimen takaosasta. Jos P-touchtarratulostimessa on jo paristot/akut, poista ne. **1**
	- Varmista, että virta on katkaistuna, kun vaihdat paristoja/ akkuja.
- Aseta kuusi uutta AA-kokoista alkaliparistoa (LR6) tai täyteen ladattua Ni-MH-akkua (HR6). Varmista, että paristojen/akkujen positiiviset (+) ja negatiiviset (-) navat ovat paristolokeron positiivisen (+) ja negatiivisen (-) merkkien mukaisesti. **Alkaliparistojen käyttäjät 2**
	- Vaihda kaikki kuusi paristoa aina samanaikaisesti uusiin.

## **Ni-MH-akkujen käyttäjät**

- Vaihda aina kaikki kuusi akkua samanaikaisesti täyteen ladattuihin akkuihin.
	- Osoitteesta [support.brother.com](http://support.brother.com/) saat uusimmat tiedot suositelluista paristoista/akuista.
- Kiinnitä takakansi paikalleen asettamalla sen alaosassa olevat kolme kiinnikettä P-touch-tarratulostimessa oleviin aukkoihin ja painamalla sitten tiukasti alaspäin, kunnes se naksahtaa paikalleen. **3**
- Poista paristot/akut, jos et aio käyttää P-touch-tarratulostinta pitkään aikaan.
	- Paristo/akku hävitetään viemällä asianmukaiseen keräyspisteeseen, ei sekajätteen mukana. Lisäksi on noudatettava kaikkia soveltuvia asetuksia.
	- Kääri paristo/akku säilytyksen ajaksi tai hävittämistä varten esimerkiksi teippiin. Tämä estää oikosulun. (Esimerkki pariston/akun eristämisestä)
	- 1. Teippi
	- 2. Alkaliparisto tai Ni-MH-akku

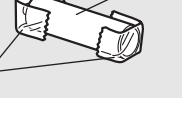

1

2

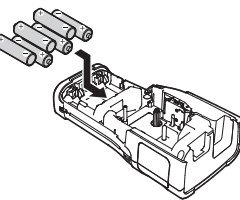

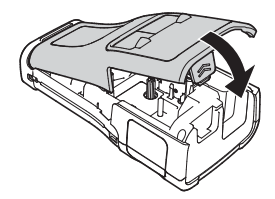

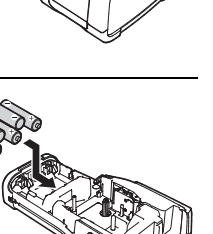

#### **ALOITTAMINEN** . . . . . . . . . . . . . . . . . .

## **Nauhakasetin asettaminen**

<span id="page-27-0"></span>P-touch-tarratulostimen kanssa voi käyttää nauhakasetteja, joiden leveys on 3,5 mm, 6 mm, 9 mm, 12 mm, 18 mm tai 24 mm, ja kutistussukkakasetteja, joiden leveys on 5,8 mm, 8,8 mm, 11,7 mm, 17,7 mm tai 23,6 mm.

- Jos uudessa nauhakasetissa on pahvinen suojus, poista suojus ennen kasetin asettamista paikalleen.
- 1 Tarkista, että nauhan pää ei ole taittunut ja että se kulkee nauhan <sub>1</sub> ohjaimen läpi. Jos nauha ei kulje läpi, työnnä se nauhan ohjaimen läpi kuvan mukaisesti.
	- 1. Nauhan pää
	- 2. Nauhan ohjain
- 2 | Kun olet varmistanut, että virta on katkaistuna, aseta P-touch-tarratulostin tasaiselle pinnalle kuvan mukaisesti ja avaa sitten takakansi. Jos P-touch-tarratulostimessa on jo nauhakasetti, poista se vetämällä se suoraan ylös.
- Aseta nauhakasetti nauhalokeroon niin, että nauhan pää **3** on P-touch-tarratulostimen nauhan ulostuloaukon suuntaan, ja paina tiukasti, kunnes kuulet naksahduksen.
	- 1. Nauhan ulostuloaukko
	- Kun asetat nauhakasettia paikalleen, varmista, että nauha ja värinauha eivät osu tulostuspäähän.
		- Varmista, ettei nauha ole löysällä, ja aseta sen nauhakasetti varovasti. Jos nauha on löysällä, se tarttuu ulokkeeseen (2), kun kasetti asetetaan tarratulostimeen, ja taittuu tai rypistyy. Tämän seurauksena nauha jumittuu.

Jos haluat kiristää nauhan, tarkastele vaiheen 1 kuvaa ja vedä nauha nauhan ohjaimen ulkopuolelle.

• Kun poistat nauhakasettia, varmista, että nauha ei tartu ulokkeeseen (2).

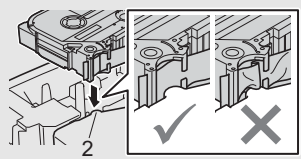

1

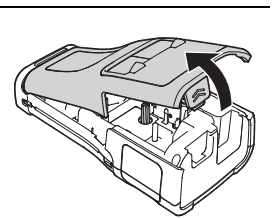

2

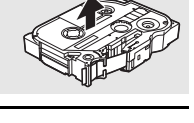

1

#### Sulje takakansi. **4**

- Aseta P-touch-tarratulostin tasaiselle pinnalle kuvan mukaisesti ja kiinnitä sitten takakansi.
	- Jos et pysty kiinnittämään takakantta, varmista tarkistamalla, että valkoinen vipu (1) on yläasennossa. Jos näin ei ole, nosta vipua ja kiinnitä kansi sitten.

• **Älä vedä nauhan ulostuloaukosta tulevaa tarraa. Muuten värinauha kulkee nauhan mukana ja menee poikki. Nauha ei enää toimi sen jälkeen, kun värinauha on katkennut.**

• Säilytä nauhakasetteja viileässä ja pimeässä paikassa, jossa ne eivät altistu suoralle auringonvalolle, suurille lämpötiloille tai suurelle kosteudelle. Älä säilytä niitä pölyisessä sijainnissa. Käytä nauhakasetti niin nopeasti kuin mahdollista sinetöidyn pakkauksen avaamisen jälkeen.

Erityisvahva tarranauha:

- Suosittelemme erityisvahvaa tarranauhaa karheita ja kuviollisia pintoja varten.
- **Vaikka erityisvahvassa tarranauhakasetissa on ohjeet, joissa suositellaan nauhan katkaisemista saksilla, P-touch-tarratulostimessa on nauhaleikkuri, joka pystyy katkaisemaan erityisvahvan tarranauhan.**

## **Virran kytkeminen ja katkaiseminen**

<span id="page-28-0"></span>Kytke virta P-touch-tarratulostimeen painamalla (1) (Virta) -painiketta.

Katkaise virta P-touch-tarratulostimesta painamalla (Virta) -painiketta ja pitämällä sitä alaspainettuna.

• P-touch-tarratulostimessa on virransäästötoiminto, joka katkaisee virran automaattisesti, jos mitään näppäintä ei paineta tietyn ajan kuluessa tietyissä käyttötilanteissa. Katso yksityiskohtaiset tiedot kohdasta "Automaattisen virrankatkaisun aika".

## <span id="page-28-1"></span>**Automaattisen virrankatkaisun aika**

Jos käytät verkkolaitetta tai litiumioniakkua, voit vaihtaa automaattisen virrankatkaisuajan asetusta.

Kun käytät alkaliparistoja tai Ni-MH-akkuja, automaattista virrankatkaisuaikaa ei voi muuttaa. (Aika on kiinteä 20 minuuttia.)

- Paina **Valikko-näppäintä, valitse "Autom. virrankatkaisu" käyttämällä ▲- tai ▼**näppäintä ja paina sitten **OK**- tai **Rivinvaihto**-näppäintä. **1**
- $2$  Valitse nestekidenäytössä näkyvä akku käyttämällä ▲- tai ▼-näppäintä ja aseta arvo käyttämällä ◀- tai ▶-näppäintä. Arvoksi voidaan valita "Verkkolaite" tai "Litiumioniakku".
- Paina **OK** tai **Rivinvaihto**-näppäintä. **3**

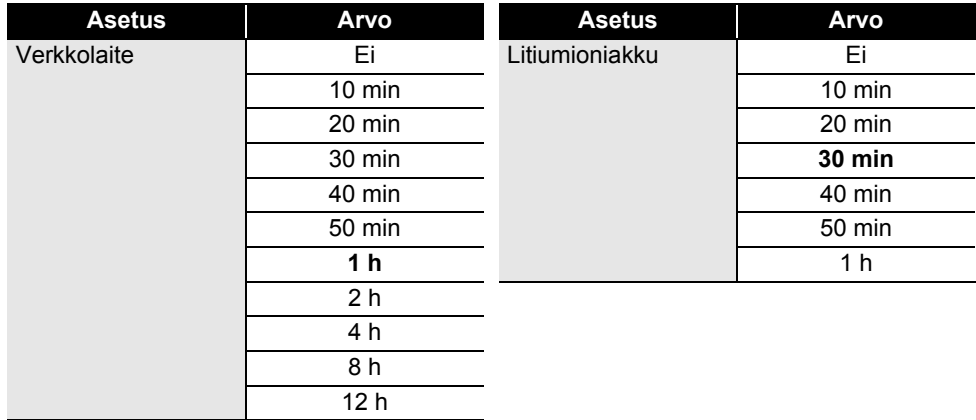

## **Automaattisen virrankatkaisun aika**

• Jos kytket verkkolaitteen P-touch-tarratulostimeen sen jälkeen, kun määritit asetuksen "Autom. virrankatkaisu", kohteen "Verkkolaite" asetuksesta tulee kelvollinen.

• Oletusarvo verkkolaitteelle on "1 h" ja litiumioniakulle "30 min".

## **Nauhan syöttäminen**

<span id="page-29-0"></span>• Varmista, että syötät nauhan nauhakasetin asettamisen jälkeen niin, että nauhassa ja värinauhassa ei ole löysyyttä.

• **Älä vedä nauhan ulostuloaukosta tulevaa tarraa. Muuten värinauha kulkee nauhan mukana ja menee poikki. Nauha ei enää toimi sen jälkeen, kun värinauha on katkennut.**

• Älä peitä nauhan ulostuloaukkoa tulostamisen tai nauhan syöttämisen aikana. Muuten nauha jumittuu.

#### <span id="page-29-1"></span>**Syöttäminen ja leikkaaminen**

Syöttämis- ja leikkaamistoiminto syöttää 24,5 mm tyhjää nauhaa ja leikkaa sitten nauhan.

- Paina **Syö.&leik.**-näppäintä. **1** "Syö.&leik.?"-teksti tulee näkyviin nestekidenäyttöön.
- $2$  | Käytä ▲- tai ▼-näppäintä ja valitse "Syö.&leik.". Paina sitten **OK** tai **Rivinvaihto**näppäintä.

Sanoma "Nauha syötetään... Odota hetki" sanoma tulee näkyviin, kun nauhaa syötetään, minkä jälkeen nauha leikataan.

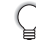

Jos haluat lopettaa tai peruuttaa tämän toiminnon, paina **Esc**-näppäintä.

#### <span id="page-29-2"></span>**Vain syöttö**

Tämä toiminto syöttää nauhaa noin 24,5 mm, jolloin tyhjää tarraa tulee ulos nauhakasetista. Tätä toimintoa suositellaan, kun käytetään kangasnauhoja, jotka tulee leikata saksilla.

- Paina **Syö.&leik.**-näppäintä. **1**
	- "Syö.&leik.?"-teksti tulee näkyviin nestekidenäyttöön.
- Käytä ▲ tai ▼ näppäintä ja valitse "Vain syöt.". Paina sitten OK- tai Rivinvaihtonäppäintä. **2**

Sanoma "Nauha syötetään... Odota hetki" sanoma tulee näkyviin, kun nauhaa syötetään.

Jos haluat lopettaa tai peruuttaa tämän toiminnon, paina **Esc**-näppäintä.

## **Nestekidenäyttö**

## <span id="page-30-1"></span><span id="page-30-0"></span>**Näytön kontrasti**

Voit muuttaa nestekidenäytön kontrastiasetusta joksikin viidestä tasosta (+2, +1, 0, -1 ja -2), jotta näyttö on helpompi lukea. Oletusasetus on "0".

- Paina **Valikko**-näppäintä, valitse "Säätö" käyttämällä  $\blacktriangle$  tai  $\blacktriangledown$ -näppäintä ja paina sitten **OK**- tai **Rivinvaihto**-näppäintä. **1**
- Valitse "Näytön kontrasti" käyttämällä  $\triangle$  tai  $\blacktriangledown$ -näppäintä ja aseta sitten arvo näppäimen  $\blacktriangleleft$  tai  $\blacktriangleright$  avulla. **2**
- Paina **OK** tai **Rivinvaihto**-näppäintä. **3**
- Palaa edelliseen vaiheeseen painamalla **Esc**-näppäintä.
- Kun painat kontrastinäytössä **Välilyönti**-näppäintä, kontrasti asetetaan oletusarvoksi, joka on "0".

## <span id="page-30-2"></span>**Taustavalo**

Voit ottaa taustavalon käyttöön tai poistaa sen käytöstä.

Näyttö on helpompi lukea, kun taustavalo on käytössä. Oletusasetuksen mukaan se on käytössä.

- Paina **Valikko-näppäintä ja valitse sitten "Lisäasetukset" käyttämällä ▲ tai ▼** näppäintä. Paina **OK**- tai **Rivinvaihto**-näppäintä. **1**
- Valitse "Taustavalo" käyttämällä tai -näppäintä ja paina sitten **OK** tai **Rivinvaihto**-näppäintä. **2**
- Valitse "Käytössä" tai "Ei käytössä" käyttämällä ▲ tai ▼ -näppäintä ja paina sitten **OK**- tai **Rivinvaihto**-näppäintä. **3**
- Virrankulutus on pienempi, kun taustavalo ei ole käytössä.
	- Taustavalo sammuu automaattisesti. Voit ottaa sen käyttöön uudelleen painamalla mitä tahansa näppäintä. Taustavalo on poissa käytöstä tulostamisen aikana. Taustavalo syttyy tiedonsiirtojen aikana.

#### **ALOITTAMINEN** . . . . . . . . . . . . . . . . .

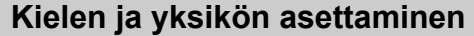

#### <span id="page-31-1"></span><span id="page-31-0"></span>**Kieli**

- 1 | Paina Valikko-näppäintä, valitse " F Kieli" käyttämällä ▲ tai ▼ -näppäintä ja paina sitten **OK**- tai **Rivinvaihto**-näppäintä.
- Valitse nestekidenäytössä näkyvien valikon komentojen ja sanomien kieli käyttämällä **2**  $\blacktriangle$  - tai  $\blacktriangledown$  -näppäintä. Kieli voidaan valita seuraavista: "Čeština", "Dansk", "Deutsch", "English", "Español", "Français", "Hrvatski", "Italiano", "Magyar", "Nederlands", "Norsk", "Polski", "Português",

"Português (Brasil)", "Română", "Slovenski", "Slovenský", "Suomi", "Svenska" tai "Türkçe".

Paina **OK**- tai **Rivinvaihto**-näppäintä. **3**

Palaa edelliseen vaiheeseen painamalla **Esc**-näppäintä.

#### <span id="page-31-2"></span>**Yksikkö**

- Paina Valikko-näppäintä, valitse "Yksikkö" käyttämällä **A**-tai v-näppäintä ja paina sitten **OK**- tai **Rivinvaihto**-näppäintä. **1**
- 2 | Valitse nestekidenäytössä näkyvät mittayksiköt käyttämällä ▲- tai ▼-näppäintä. Joko "tuuma" tai "mm" voidaan valita.
- Paina **OK** tai **Rivinvaihto**-näppäintä. **3**

Oletusasetus on "mm".

Palaa edelliseen vaiheeseen painamalla **Esc**-näppäintä.

## <span id="page-32-1"></span><span id="page-32-0"></span>**TARRAN MUOKKAAMINEN**

## <span id="page-32-5"></span>**Tarranluontisovellustyypin valitseminen**

 $ABC$  /  $C$ 

 $ABC$ 

Voit valita kuusi eri tarranluontisovellustyyppiä.

## <span id="page-32-2"></span>**YLEISET**

Tässä tilassa tulostettuja tarroja voidaan käyttää yleistarkoituksiin.

- Tässä tilassa voit määrittää seuraavat kohteet.
- Tarran pituus: **Autom.**, 10mm–999mm
- Suunta: **[**aB123] (Vaaka), [<del>xa-num</del>] (Pysty)

Kun YLEISET-tila on valittuna, voit lisätä uuden lohkon painamalla **Vaihto**-näppäintä ja sitten **Rivinvaihto**-näppäintä.

## <span id="page-32-3"></span>**ETULEVY**

Tässä tilassa tulostettujen tarrojen avulla voidaan merkitä erilaisia etulevyjä. Tekstilohko sijoitetaan yksittäisten tarrojen keskelle. Tässä tilassa voit määrittää seuraavat kohteet.

- Tarran pituus: **50mm**, 10mm–999mm
- Lohkoja: **1**, 1–5
- Suunta: **[AB 12] (Vaaka), [읖 밐 (Pysty)**

## <span id="page-32-4"></span>**KAAPELITARRA**

Tässä tilassa tulostetut tarrat voidaan kiinnittää kaapelin tai johdon ympärille.

KAAPELITARRA-tilassa tekstiä kierretään 90° vastapäivään ja tulostetaan. Voit myös määrittää seuraavat kohteet.

- Mittayksikkö: **Halk. (Mukautettu halkaisija)**, Pituus (Mukautettu pituus), CAT5/6, CAT6A, COAX, AWG
- Arvo: Määräytyy mittayksikön mukaan
- Toisto: **Päälle**, Pois

Teksti: Kirjoita yksi tai useampi tietorivi

#### **Kun käytetään taipuisaa nauhaa:**

- Suosittelemme taipuisan nauhan käyttämistä kaapelitarroihin ja kaapelilipputarroihin.
- Taipuisasta nauhasta tehtyjä tarroja ei ole tarkoitettu käytettäväksi sähköeristeenä.
- Kun kierrät tarroja lieriömäisten esineiden ympärille, esineen halkaisijan (1) tulee olla vähintään 3 mm.
- Lipputarran päällekkäin (2) tulevien päiden pituuden on oltava vähintään 5 mm.

2 1

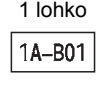

2 lohkoa

1A-B01 1A-B02

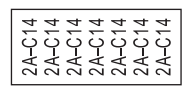

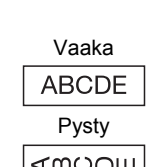

A B C

 $AB$ 

#### **TARRAN MUOKKAAMINEN**

## <span id="page-33-0"></span>**KAAPELILIPPU**

. . . . . . . . . . . . . .

Tässä tilassa tulostetut tarrat voidaan kiinnittää kaapelin tai johdon ympärille niin, että tarran päät kiinnittyvät yhteen muodostaen lipun. Lipputarrojen teksti tulostetaan tarran molempiin päihin, jolloin keskelle jää tyhjä kohta, joka kiertyy kaapelin ympärille. Tässä tilassa voit määrittää seuraavat kohteet.

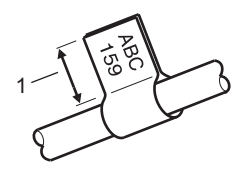

- 1. Lippu vähintään 5 mm
- Asettelu: **[BBLEADE]** (Sama teksti tulostetaan kuhunkin **lohkoon.)**

(Kaksi eri tekstiä tulostetaan kuhunkin lohkoon.)

- Lipun pituus: **30mm**, 10mm–200mm
- Kaap. halkaisija: **6mm**, 3mm–90mm
- Suunta: **[AB | RB] (Vaaka)**,  $\boxed{a}$  | **E**] (Pysty)

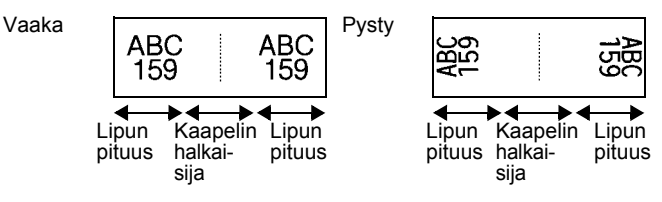

- Voit syöttää enintään kaksi viivakoodia, kun lipun asettelussa on valittuna **[00 · 100** · 100 · 100 · 100 · 100 ·
	- Suosittelemme taipuisan nauhan käyttämistä kaapelilipputarroihin.
	- Taipuisasta nauhasta tehtyjä tarroja ei ole tarkoitettu käytettäväksi sähköeristeenä.

## <span id="page-33-1"></span>**YHDIST.PANEELI**

Tässä tilassa tulostettujen tarrojen avulla voidaan merkitä erilaisia paneelityyppejä. Tässä tilassa voit määrittää seuraavat kohteet.

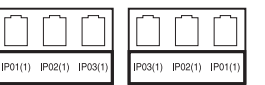

- Lohkon pituus: **15,0mm**, 5,0mm–300,0mm
- Lohkoja: **4**, 1–99
- Erotin: **[William]** (Merkki), [William] (Katkoviiva), [William] (Viiva), ["]"["] (Lihavoitu), ["""""""";" (Kehys), ["""""""";" (Ei mitään)
- Suunta: **[1] al 4]** (Vaaka), निन्गलान (Pysty)
- Käänteinen: **Pois**, Päälle
- Kehittynyt: **Pois**, Päälle Säädä lohkon pituutta erikseen, kun "Kehittynyt"-asetus on "Päälle".

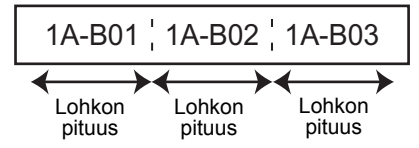

• Ei marginaaleja: **Pois**, Päälle Aseta tarran vasen ja oikea marginaali nollaksi.

"Kehittynyt"- ja "Ei marginaaleja"-asetuksina ei voi olla "Päälle" samanaikaisesti.

## <span id="page-34-0"></span>**PIKAYHD.LOHKO**

Tässä tilassa tulostettujen tarrojen avulla voidaan merkitä puhelinasennuksissa usein käytettävät riviliittimet. Jokaisella lohkolla yksittäisessä tarrassa on enintään kolme riviä, ja voit kirjoittaa kolme riviä kullekin lohkolle. Tässä tilassa voit määrittää seuraavat kohteet.

- Moduulin leveys: **200mm**, 50mm–300mm
- Lohkon tyyppi: **4 paria**, 2 paria, 3 paria, 5 paria, Tyhjä
- Jakson tyyppi:  $\frac{|\cdot|}{|\cdot|}$  (**Ei mitään**),  $\frac{|\cdot|}{|\cdot|}$  (Vaaka),  $\frac{|\cdot|}{|\cdot|}$  II (Selkämys)
- Aloitusarvo: **---**, 1–99999

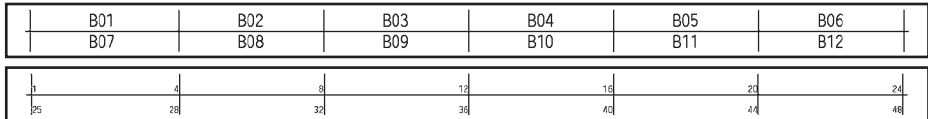

• Kun "Tyhjä" on valittu kohdassa "Lohkon tyyppi", "Jakson tyyppi" -asetus on Ei mitään.

• Kun Ei mitään -asetus on valittu kohdassa "Jakson tyyppi", kohdassa "Aloitusarvo" näkyy "---", etkä voi asettaa arvoa. Kun Vaaka tai Selkämys valitaan, voit kuitenkin asettaa "Aloitusarvo"-arvoksi 1–99 999.

#### <span id="page-34-1"></span>**Kutistussukka**

Kun käytät kutistussukkaa, KUTISTESUKKA-asetusnäyttö tulee näkyviin, kun mitä tahansa tarranluontisovellustyypin näppäintä painetaan.

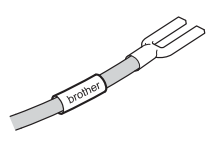

• Tarran pituus: **Autom.**, 25mm–999mm

Tulostuksen enimmäispituus on kuitenkin 500 mm, kun käytetään kutistussukkaa, jonka leveys on 5,8 tai 8,8 mm.

Teksti: Kirjoita yksi tai useampi tietorivi.

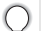

#### **Kun käytetään kutistussukkaa:**

- Et pysty tulostamaan kehyksiä.
- Osia joistakin koristeellisista merkeistä saattaa leikkaantua pois, kun rivi katkeaa.
- Tulostetut merkit voivat olla pienempiä kuin käytettäessä TZe-nauhaa.

#### **TARRAN MUOKKAAMINEN**

## **Viivakooditarran luonti**

<span id="page-35-0"></span>Viivakoodi-toiminnon avulla voit luoda tarroja, jotka sisältävät yksiulotteisia viivakoodeja käytettäväksi kotelomerkintöjen kanssa, sarjanumerotarroissa ja jopa kassa- sekä varastonhallintajärjestelmissä.

Valittavissa olevat "Viivakoodi"-asetukset on lueteltu Käyttöoppaassa.

- P-touch-tarratulostinta ei ole suunniteltu pelkästään viivakooditarrojen luontia varten. Tarkista aina, että viivakoodien lukulaite pystyy lukemaan viivakooditarrat.
	- Parhaat tulokset saat tulostamalla viivakooditarrat mustalla musteella valkoiselle pohjalle. Jotkin viivakoodien lukulaitteet eivät ehkä pysty lukemaan viivakooditarroja, jotka on luotu käyttäen värillistä nauhan tekstiä ja/tai pohjaa.
	- Käytä "Suuri"-asetusta "Leveys"-kohteelle aina, kun se on mahdollista. Jotkin viivakoodien lukulaitteet eivät ehkä pysty lukemaan viivakooditarroja, jotka on luotu käyttäen "Pieni"-asetusta.
	- Suuren viivakooditarramäärän jatkuva tulostus voi ylikuumentaa tulostuspään, mikä saattaa heikentää tulostuslaatua.

#### <span id="page-35-1"></span>**Viivakoodiparametrien asettaminen ja viivakooditietojen syöttäminen**

Paina **Viivakoodi**-näppäintä. **1**

Näkyviin tulee "Viivakoodin asetus" -näyttö.

Tarraan voidaan syöttää enintään viisi viivakoodia.

- 2 Valitse määrite ▲- tai ▼-näppäimen avulla ja aseta sitten arvo kyseiselle määritteelle ← tai -näppäimen avulla.
	- Protokolla: **CODE39**, CODE128, EAN-8, EAN-13, GS1-128 (UCC/EAN-128), UPC-A, UPC-E, I-2/5 (ITF) ja CODABAR
	- Leveys: **Pieni**, Suuri
	- Alle: **Päälle**, Pois
	- Varmiste: **Pois**, Päälle Varmiste-määrite on käytettävissä vain protokollille Code39, I-2/5 ja Codabar.
	- Merkit eivät ehkä tule näkyviin viivakoodin alapuolelle, vaikka "Alle"-asetukseksi olisi valittu "Päälle"-vaihtoehto. Tämä määräytyy käytetyn nauhan leveyden, syötettyjen rivien määrän tai nykyisten merkkityyliasetusten mukaan.
- Ota asetukset käyttöön painamalla **OK** tai **Rivinvaihto**-näppäintä. **3**

Uusia asetuksia EI oteta käyttöön, jos et paina **OK**- tai **Rivinvaihto**-näppäintä.

Kirjoita viivakooditiedot. Erikoismerkkejä voidaan syöttää viivakoodiin, kun käytössä on protokolla CODE39, CODE128, CODABAR tai GS1-128. Jos et käytä erikoismerkkejä, siirry vaiheeseen 7. **4**

(Viivakoodin svöttö) CODE39  $*2013*$  $\blacksquare$ 

Paina **Symboli**-näppäintä. **5**Nykyisen protokollan käytettävissä olevien merkkien luettelo tulee näyttöön.

**INREVAN MUOKKANNINEN TARRAN MUOKKAAMINEN**

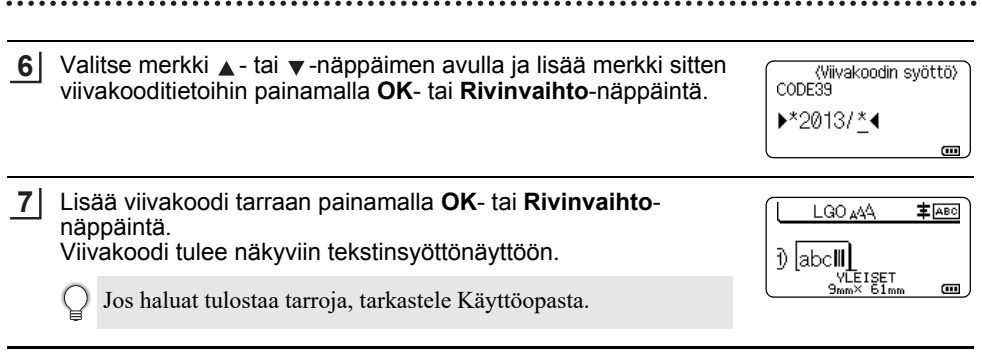

- Palaa edelliseen vaiheeseen painamalla **Esc**-näppäintä.
	- Aseta valittu määrite sen oletusarvoon painamalla **Välilyönti**-näppäintä.

#### <span id="page-36-0"></span>**Viivakoodin muokkaaminen ja poistaminen**

- Jos haluat muokata viivakoodiparametreja ja -tietoja, aseta kohdistin viivakoodimerkin alle tietojensyöttönäytössä ja avaa sitten "Viivakoodin asetus" -näyttö. Katso ["Viivakoodiparametrien asettaminen ja viivakooditietojen syöttäminen" sivulla 36](#page-35-1).
- Jos haluat poistaa viivakoodin tarrasta, aseta kohdistin viivakoodimerkin oikealle puolelle tietojensyöttönäytössä ja paina sitten **BS (askelpalautin)** -näppäintä.

## **Sarjoitustarran syöttäminen**

<span id="page-36-1"></span>Numeerisesti sarjoitettuja tarroja voidaan luoda. Voit asettaa sarjalle lisäyksen ja määrän. Sarjoitustilassa voit luoda sarjan tarroja suurentamalla kuvion yhtä numeerista merkkiä. Kehittyneen sarjoituksen tilassa voit valita samanaikaisen tai kehittyneen. Samanaikainen tila luo sarjan tarroja suurentamalla kahta eri numeroa yhdellä kertaa. Kehittynyt tila luo sarjan tarroja antamalla sinun valita kaksi jaksoa kuviossa ja suurentaa niitä peräkkäin.

## <span id="page-36-2"></span>**Sarjoita**

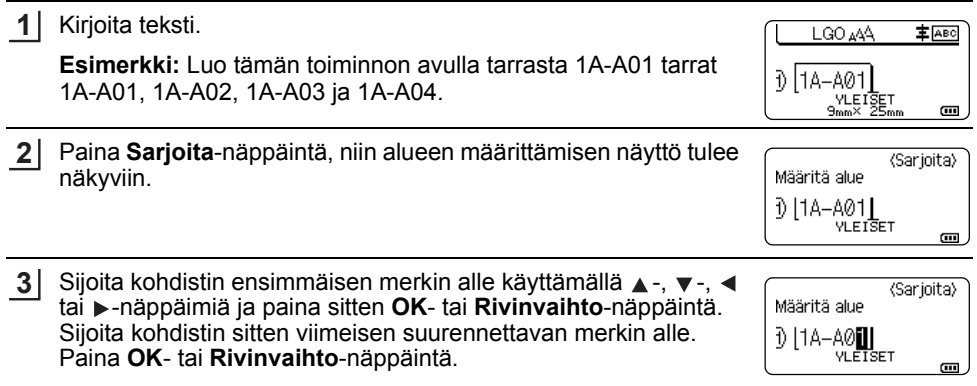

**Esimerkki:** Valitse A01:n 1.

#### **TARRAN MUOKKAAMINEN**

Valitse "Määrä" ja "Lisäysmäärä" käyttämällä ▲ - tai ▼ - näppäintä ja aseta arvo käyttämällä <- tai >-näppäintä. **4**

**Esimerkki:** Kun haluat suurentaa numeroa yhdellä neljästi, aseta "Määrä": 4 ja "Lisäysmäärä": 1.

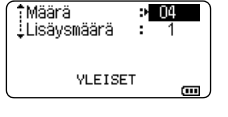

- Tuo asettamasi näyttö näkyviin painamalla **OK** tai **Rivinvaihto**-**5** näppäintä.
	- **Esimerkki:**  $1A - A01$  $1A-A02$ 1A-A03 1A-A04
- LGO AAA **主** ABC ิ 1) | 1A−A01 || 1A−A02 | VLETS  $\overline{a}$
- Kun painat **Sarjoita**-näppäintä, voit tehdä asetuksen uudelleen. Kun olet tehnyt asetuksen uudelleen, sanoma "Korvataanko tämän jälkeen tulevat tiedot?" tulee näkyviin. Jos haluat korvata, paina **OK**-näppäintä.
	- Voit valita tulostaessasi Kaikki/Nykyinen/Alue, kun tarrasivuja on useita.
	- Jos haluat tulostaa tarroja, tarkastele Käyttöopasta.

## <span id="page-37-0"></span>**Kehittynyt sarjoitus**

#### **Samanaikainen**

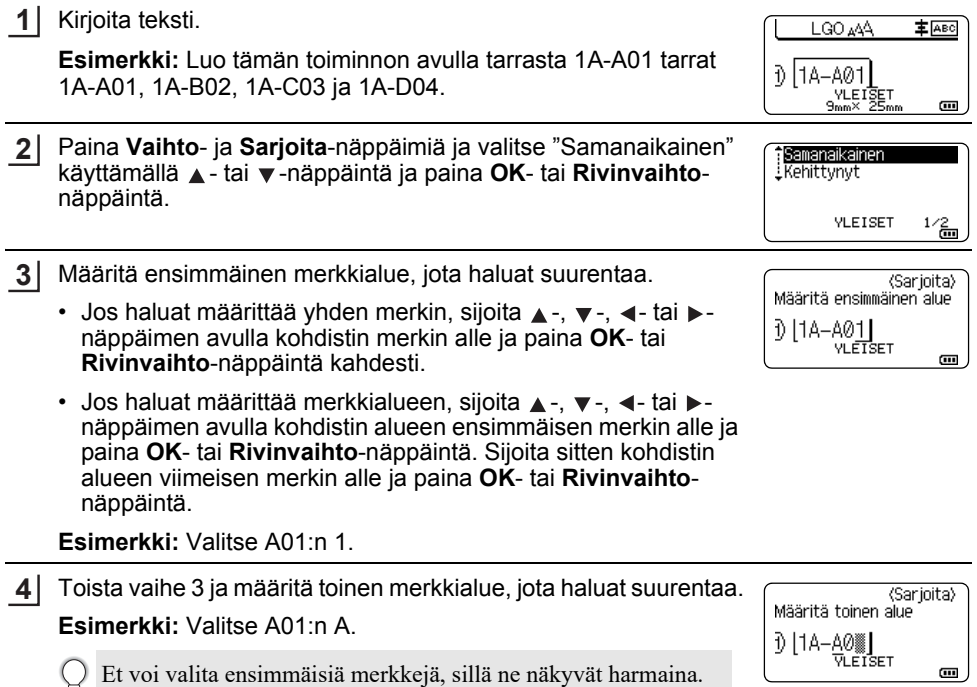

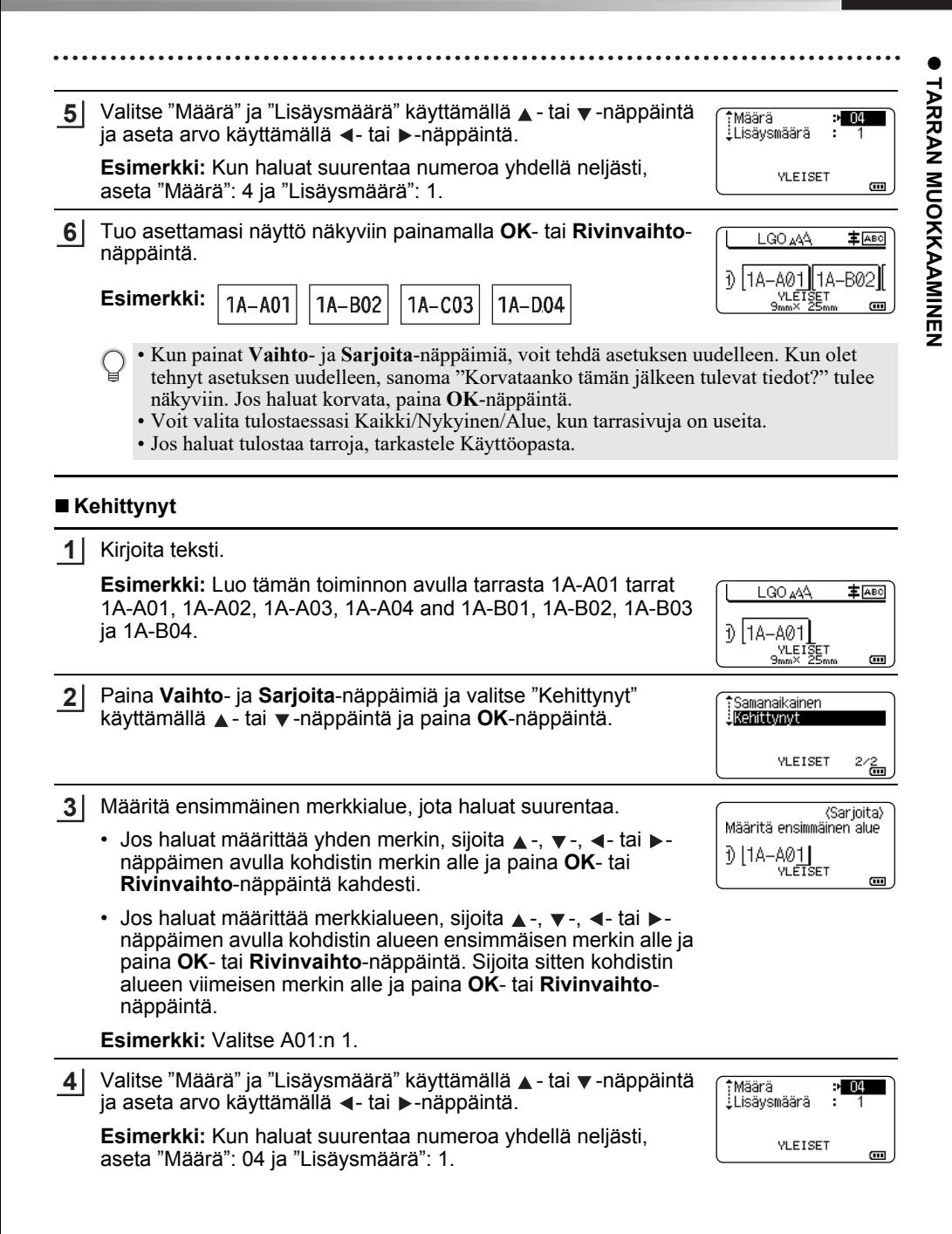

#### **TARRAN MUOKKAAMINEN**

**5**

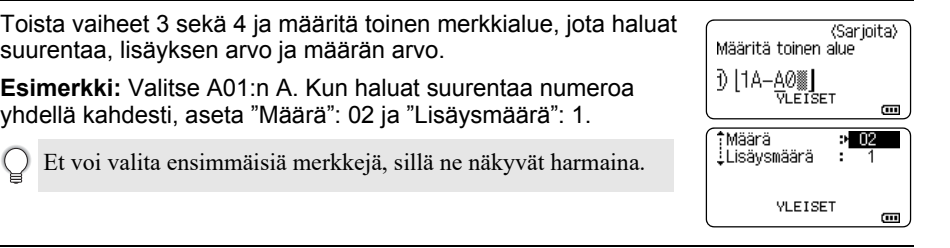

Tuo asettamasi näyttö näkyviin painamalla **OK**- tai **Rivinvaihto**-**6** näppäintä.

**Esimerkki:**  1A-A02 1A-A01  $1A - A03$ 1A-A04 1A-B02 1A-B03 1A-B04 1A-B01

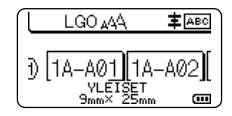

- Kun painat **Vaihto** ja **Sarjoita**-näppäimiä, voit tehdä asetuksen uudelleen. Kun olet tehnyt asetuksen uudelleen, sanoma "Korvataanko tämän jälkeen tulevat tiedot?" tulee näkyviin. Jos haluat korvata, paina **OK**-näppäintä.
	- Voit valita tulostaessasi Kaikki/Nykyinen/Alue, kun tarrasivuja on useita.
	- Jos haluat tulostaa tarroja, tarkastele Käyttöopasta.
- Palaa edelliseen vaiheeseen painamalla **Esc**-näppäintä.
	- Sarjoitustilaa voidaan käyttää myös viivakoodeille. Viivakoodi lasketaan merkiksi.
	- Automaattisen numeroinnin jaksossa olevat symbolit tai muut kuin aakkosnumeeriset merkit ohitetaan.
	- Sarjoitustilajakso voi sisältää enintään viisi merkkiä.
	- "Määrä"-arvoksi voidaan asettaa enimmäisjärjestysnumero 99.
	- "Lisäysmäärä"-arvoksi voidaan asettaa lisäys 1–9.
- Kirjaimet ja numerot suurenevat seuraavasti:

 $0 \rightarrow 1 \quad \dots 9 \rightarrow 0 \rightarrow \dots$  $A \rightarrow B$  ... $Z \rightarrow A \rightarrow ...$  $a \rightarrow b \quad x \rightarrow a \rightarrow w$ A0  $\rightarrow$  A1 ...A9  $\rightarrow$  B0  $\rightarrow$ 

Välilyöntien (näkyvät alaviivoina "\_" alla olevassa esimerkissä) avulla voidaan säätää merkkien välissä olevia välejä tai ohjata tulostettavien numeroiden määrää.

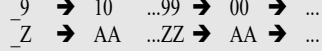

 $19 \rightarrow 20$  ...9  $9 \rightarrow 00 \rightarrow$  ...

# <span id="page-40-1"></span>**P-TOUCH-OHJELMISTON KÄYTTÄMINEN**

## <span id="page-40-0"></span>**P-touch-ohjelmiston käyttäminen**

<span id="page-40-2"></span>Tämä P-touch-tarratulostin on varustettu USB-portilla, jonka avulla se voidaan liittää tietokoneeseen. Sinun on asennettava P-touch Editor ja tulostusohjain, jotta voit käyttää P-touch-tarratulostinta tietokoneesi kanssa. Jos käyttöjäriestelmäsi on Windows<sup>®</sup>, asenna P-touch Editor, tulostusohjain, P-touch Update Software, P-touch Transfer Manager ja Tulostinasetustyökalu mukana toimitetulta CD-levyltä.

Jos käyttöjärjestelmäsi on Macintosh, voit ladata ohjaimen, ohjelmiston ja käyttöoppaat Brother-tukisivustosta osoitteessa [support.brother.com](http://support.brother.com/)

Tietoja uusimmasta yhteensopivasta käyttöjärjestelmästä on Brother-tukisivustossa ([support.brother.com](http://support.brother.com/)).

#### <span id="page-40-3"></span>**Ominaisuudet**

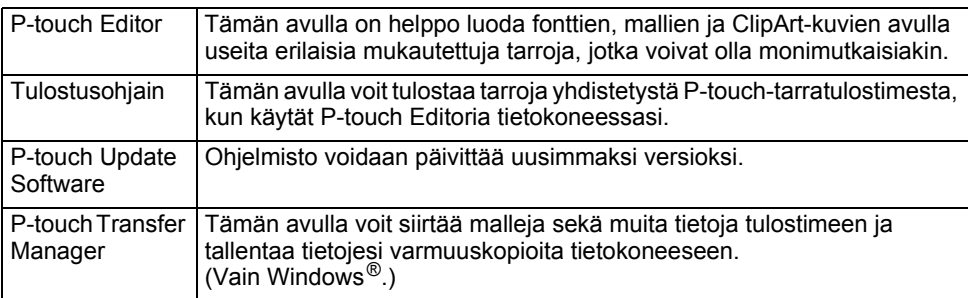

#### <span id="page-40-4"></span>**Järjestelmävaatimukset**

Tarkista ennen asentamista, että järjestelmäkokoonpanosi täyttää seuraavat vaatimukset.

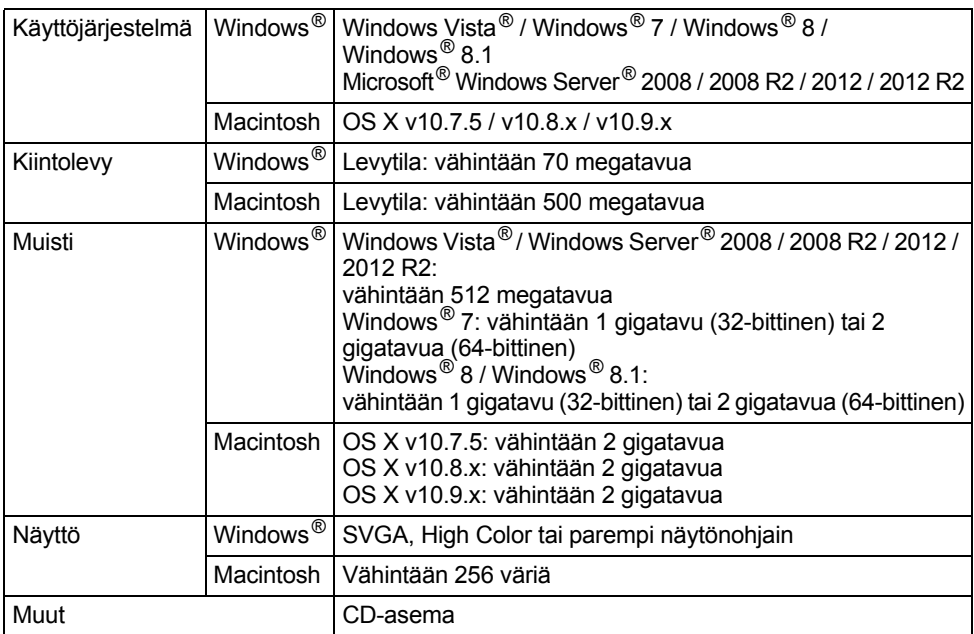

#### **P-TOUCH-OHJELMISTON KÄYTTÄMINEN**

#### <span id="page-41-0"></span>**Ohjelmiston ja tulostusohjaimen asentaminen**

Ohjelmiston asennustoimet vaihtelevat tietokoneen käyttöjärjestelmän mukaan. Asennustoimia voidaan muuttaa ilman erillistä ilmoitusta.

Seuraavien näyttöjen P-touch-tarratulostinten nimet voivat poiketa ostamasi P-touchtarratulostimen nimestä.

ÄLÄ kytke P-touch-tarratulostinta tietokoneeseesi, ennen kuin sinua kehotetaan tekemään niin.

## **Windows®**

• Asennustoimet saattavat vaihdella tietokoneen käyttöjärjestelmän mukaan. Näissä esimerkeissä käyttöjärjestelmä on Windows<sup>®</sup> 7.

• Jos käyttöjärjestelmäsi on Windows<sup>®</sup> 8 / Windows<sup>®</sup> 8.1, avaa CD-levyn PDF-käyttöoppaat Adobe® Reader® -sovelluksella.

```
Jos Adobe® Reader® on asennettuna mutta ei pysty avaamaan tiedostoja, muuta ".pdf"-
kytkentä Adobe® Reader® -sovellukseen Ohjauspaneelista ennen CD-levyn käyttämistä.
```
1 Aseta asennusohjelman CD-levy CD-asemaan. Jos näyttöön tulee kielenvalintaikkuna, valitse kielesi.

• **Windows Vista® / Windows® 7 / Windows Server® 2008 / 2008 R2:**

Jos asennusohjelmanäyttö ei tule näkyviin automaattisesti, tuo CD-asemakansion sisältö näkyviin ja kaksoisnapsauta sitten [start.exe]-tiedostoa.

• **Windows® 8 / Windows® 8.1 / Windows Server® 2012 / 2012 R2:** Jos asennusohjelmanäyttö ei tule näkyviin automaattisesti, valitse [Aloitus]-näytössä [Suorita start.exe] tai tuo CD-asemakansion sisältö näkyviin työpöydältä ja kaksoisnapsauta sitten [start.exe]-tiedostoa.

Valitse [Normaali asennus]. **2**

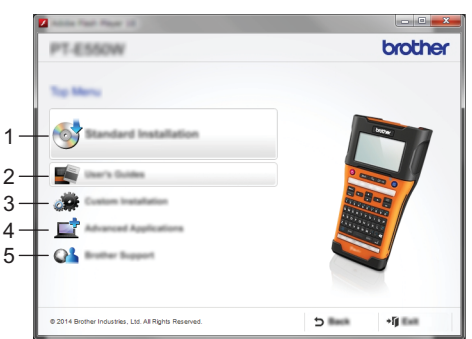

#### **1. Normaali asennus**

Asentaa P-touch Editorin, tulostusohjaimen, P-touch Update Softwaren, Tulostinasetustyökalun ja käyttöoppaat. (P-touch Transfer Manager asennetaan yhdessä P-touch Editorin kanssa.)

#### **2. Käyttöoppaat**

Näyttää ja asentaa käyttöoppaat.

#### **3. Mukautettu asennus**

Mahdollistaa P-touch Editorin, tulostusohjaimen, P-touch Update Softwaren ja Tulostinasetustyökalun valitsemisen asennettaviksi yksitellen. (P-touch Transfer Manager asennetaan yhdessä P-touch Editorin kanssa.)

**4. Kehittyneet sovellukset** Asentaa BRAdmin Light -apuohjelman tai avaa Brother Developer Centerin. **5. Brotherin tekninen tuki**

Avaa Brother-tukisivuston.

- Viimeistele asennus noudattamalla näyttöön tulevia ohjeita. **3**
- Päivitykset voidaan tarkistaa P-touch Update Softwaren avulla. Jos sanoma [Päivitetäänkö ohjelmisto uusimmaksi versioksi P-touch Update Softwaren avulla? (Päivittäminen edellyttää Internet-yhteyttä.)] tulee näyttöön, valitse [Kyllä] tai [Ei]. Jos haluat etsiä ohjelmiston uusia versioita ja päivittää, valitse [Kyllä] ja siirry sitten vaiheeseen 5. **4**

Jos et halua tarkistaa ohjelmiston uusia versioita tai päivittää, valitse [Ei] ja siirry vaiheeseen 6.

Jos valitset tässä [Ei], voit suorittaa P-touch Update Softwaren sopivampana ajankohtana, jotta voit tarkistaa ohjelmiston uudet versiot ja päivittää. Kaksoisnapsauta työpöydällä olevaa P-touch Update Software -kuvaketta. (Tietokoneesi on oltava yhdistettynä Internetiin.)

P-touch Update Software käynnistyy. **5**

> Jos jokin sovellus näkyy [Tiedostoluettelo]-kohdassa, sovelluksesta on uusi versio. Jos valintaruutu on valittuna ja valitaan [Asenna], sovellus voidaan asentaa. Odota, kunnes asennuksen päättymisestä ilmoittava sanoma tulee näkyviin. Jos [Tiedostoluettelo]-kohdassa ei näy mitään sovellusta, tietokoneessa asennettuna oleva sovellus on uusin versio. Päivittämistä ei silloin tarvita. Valitse [Sulje].

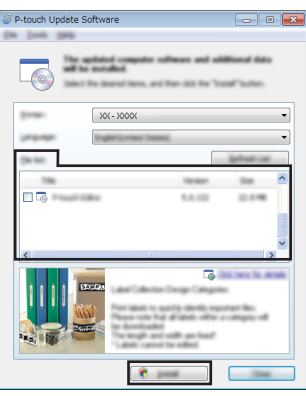

Kun online-käyttäjärekisteröinnin näyttö tulee näkyviin, valitse [OK] tai [Peruuta]. Jos valitset [OK], näyttöön tulee online-käyttäjärekisteröinnin sivu ennen asennuksen viimeistelemistä (suositus). **6**

Jos valitset [Peruuta], asennus jatkuu.

Valitse [Valmis]. Asennus on nyt valmis. **7**

Kun näyttöön tulee kehote käynnistää tietokone uudelleen, valitse [Käynnistä uudelleen].

## **Macintosh**

Käynnistä Macintosh-tietokoneesi ja lataa ohjain, ohjelmisto sekä käyttöoppaat Brother-tukisivustosta ([support.brother.com](http://support.brother.com)). **1**

Macintosh-käyttäjät voivat avata tämän URL-osoitteen suoraan osoittamalla CD-levyllä olevaa **A**-kuvaketta.

#### **P-TOUCH-OHJELMISTON KÄYTTÄMINEN**

#### <span id="page-43-0"></span>**Tulostusohjaimen asennuksen poistaminen**

## **Windows Vista® / Windows Server® 2008**

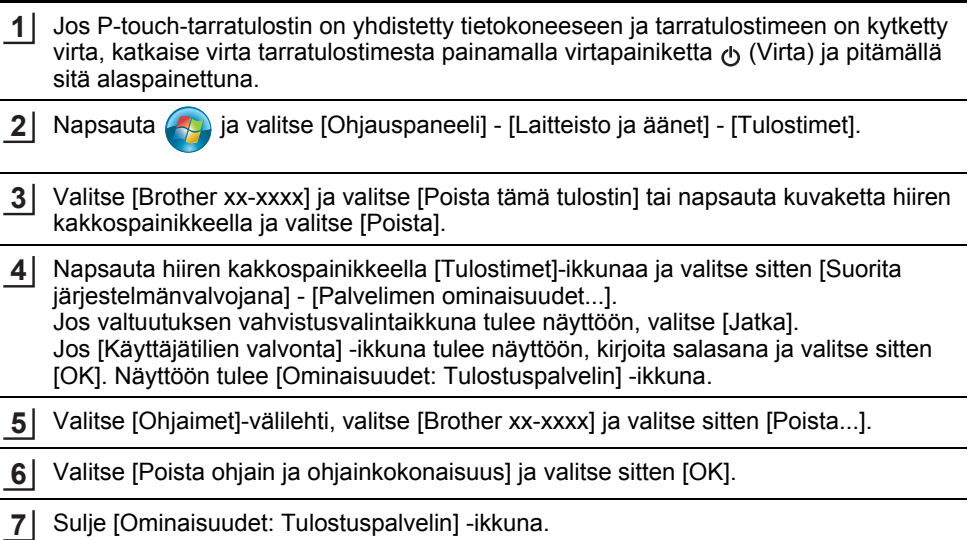

Tulostusohjaimen asennus on poistettu.

## **Windows® 7 / Windows Server® 2008 R2**

- Jos P-touch-tarratulostin on yhdistetty tietokoneeseen ja tarratulostimeen on kytketty virta, katkaise virta tarratulostimesta painamalla virtapainiketta (Virta) ja pitämällä sitä alaspainettuna. **1**
- ia valitse [Laitteet ja tulostimet]. **2** Napsauta
- Valitse [Brother xx-xxxx] ja valitse [Poista laite] tai napsauta kuvaketta hiiren **3** kakkospainikkeella ja valitse [Poista laite]. Jos Käyttäjätilien valvonta -sanoma tulee näyttöön, kirjoita salasana ja valitse sitten [Kyllä].
- Valitse [Laitteet ja tulostimet] -ikkunassa [Faksi] tai [Microsoft XPS -asiakirjojen **4** kirjoitustoiminto] ja valitse sitten valikkorivillä näkyvä [Ominaisuudet: Tulostuspalvelin].
- Valitse [Ohjaimet]-välilehti ja valitse sitten [Muokkaa ohjainasetuksia]. Jos Käyttäjätilien valvonta -sanoma tulee näyttöön, kirjoita salasana ja valitse sitten [Kyllä]. Valitse [Brother xx-xxxx] ja valitse sitten [Poista...]. **5**
- Valitse [Poista ohjain ja ohjainkokonaisuus] ja valitse sitten [OK]. **6** Noudata näyttöön tulevia ohjeita.
- Sulje [Ominaisuudet: Tulostuspalvelin] -ikkuna. Tulostusohjaimen asennus on poistettu. **7**

## **Windows® 8 / Windows® 8.1 / Windows Server® 2012 / 2012 R2**

- Jos P-touch-tarratulostin on yhdistetty tietokoneeseen ja tarratulostimeen on kytketty virta, katkaise virta tarratulostimesta painamalla virtapainiketta (Virta) ja pitämällä sitä alaspainettuna. **1**
- Valitse [Sovellukset]-näytössä [Ohjauspaneeli] ja valitse [Laitteisto ja äänet] [Laitteet ja tulostimet]. **2**
- Valitse [Brother xx-xxxx] ja valitse [Poista laite] tai napsauta kuvaketta hiiren kakkospainikkeella ja valitse [Poista laite]. Jos Käyttäjätilien valvonta -sanoma tulee näyttöön, kirjoita salasana ja valitse sitten [Kyllä]. **3**
- Valitse [Laitteet ja tulostimet] -ikkunassa [Faksi] tai [Microsoft XPS -asiakirjojen **4** kirjoitustoiminto] ja valitse sitten valikkoriville näkyviin tullut [Ominaisuudet: Tulostuspalvelin].
- Valitse [Ohjaimet]-välilehti ja valitse sitten [Muokkaa ohjainasetuksia]. Jos Käyttäjätilien valvonta -sanoma tulee näyttöön, kirjoita salasana ja valitse sitten [Kyllä]. Valitse [Brother xx-xxxx] ja valitse sitten [Poista...]. **5**
- Valitse [Poista ohjain ja ohjainkokonaisuus] ja valitse sitten [OK]. Noudata näyttöön tulevia ohjeita. **6**
- Sulje [Ominaisuudet: Tulostuspalvelin] -ikkuna. Tulostusohjaimen asennus on poistettu. **7**

## **OS X v10.7.5 – OS X v10.9.x**

- Katkaise virta P-touch-tarratulostimesta. **1**
- Osoita Omenavalikkoa, valitse [System Preferences] (Järjestelmäasetukset) ja valitse [Print & Scan] (Tulostus ja skannaus) (OS X v10.7.5 / OS X v10.8.x) / [Printers & Scanners] (Tulostimet ja skannerit) (OS X v10.9.x). **2**
- Valitse [Brother xx-xxxx] ja valitse [-]. **3**
- Sulje ikkuna [Print & Scan] (Tulostus ja skannaus) (OS X v10.7.5 / OS X v10.8.x) / [Printers & Scanners] (Tulostimet ja skannerit) (OS X v10.9.x). Tulostusohjaimen asennus on poistettu. **4**

#### <span id="page-44-0"></span>**Ohjelmiston asennuksen poistaminen**

Suorita tämä toimenpide vain, jos ohjelmistoa ei enää tarvita tai olet asentamassa ohjelmiston uudelleen.

Lisätietoja ohjelmiston asennuksen poistamisesta on käyttöjärjestelmäsi ohjeissa.

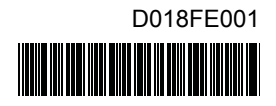

# brother